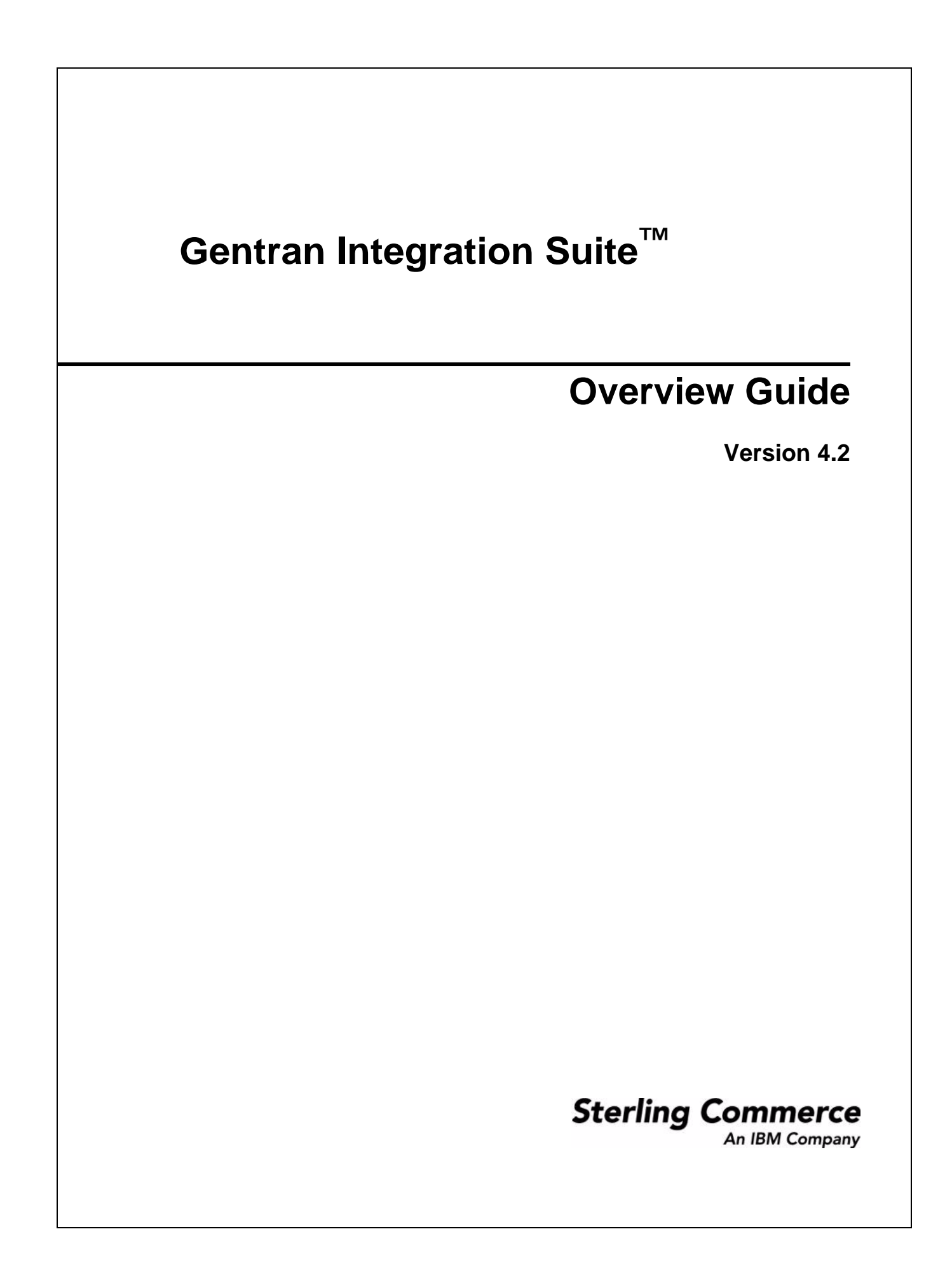

© Copyright 2006-2007 Sterling Commerce, Inc. All rights reserved. Additional copyright information is located on the Gentran Integration Suite Documentation Library: http://www.sterlingcommerce.com/Documentation/GIS42/homepage.htm

## **Contents**

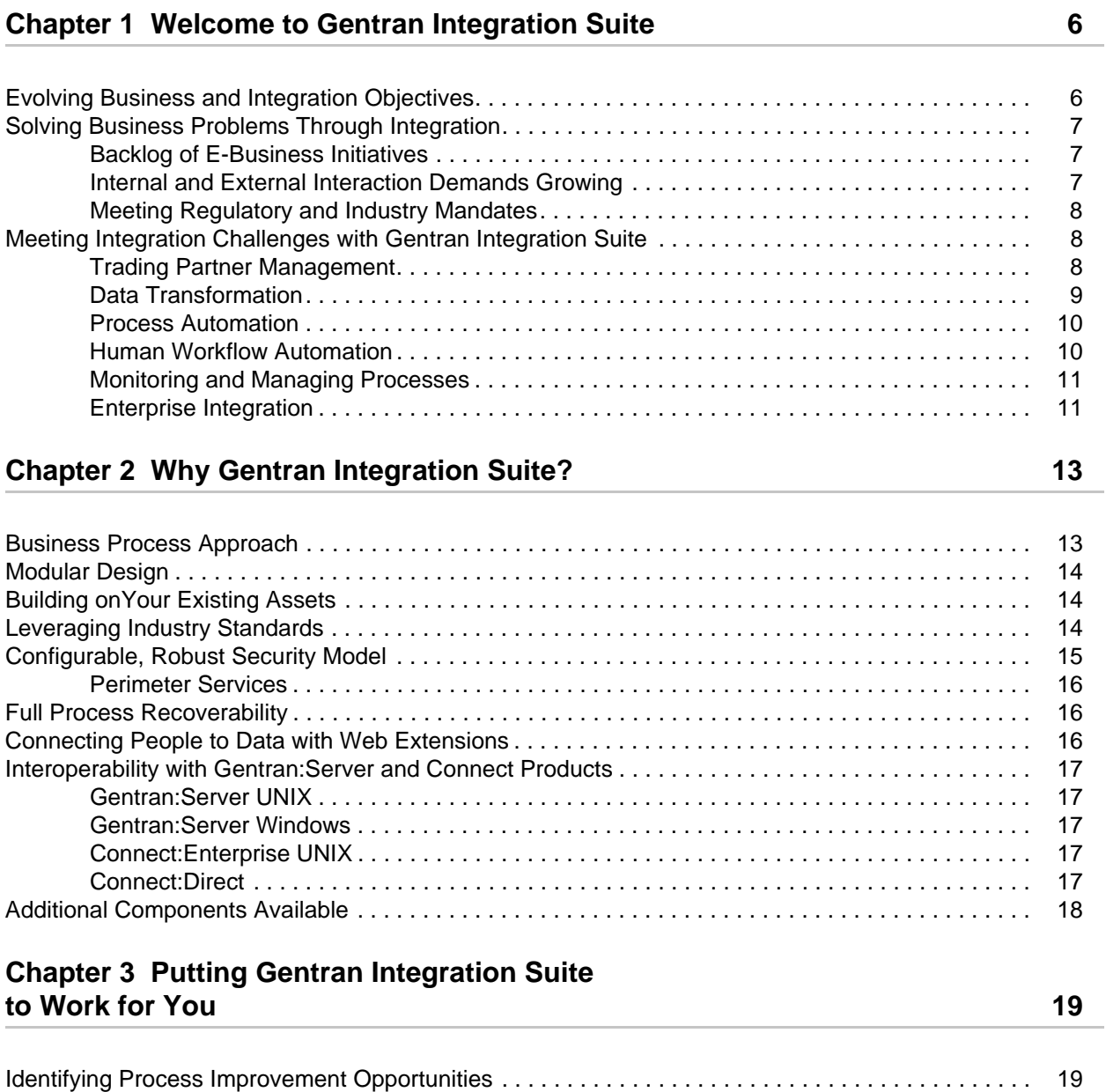

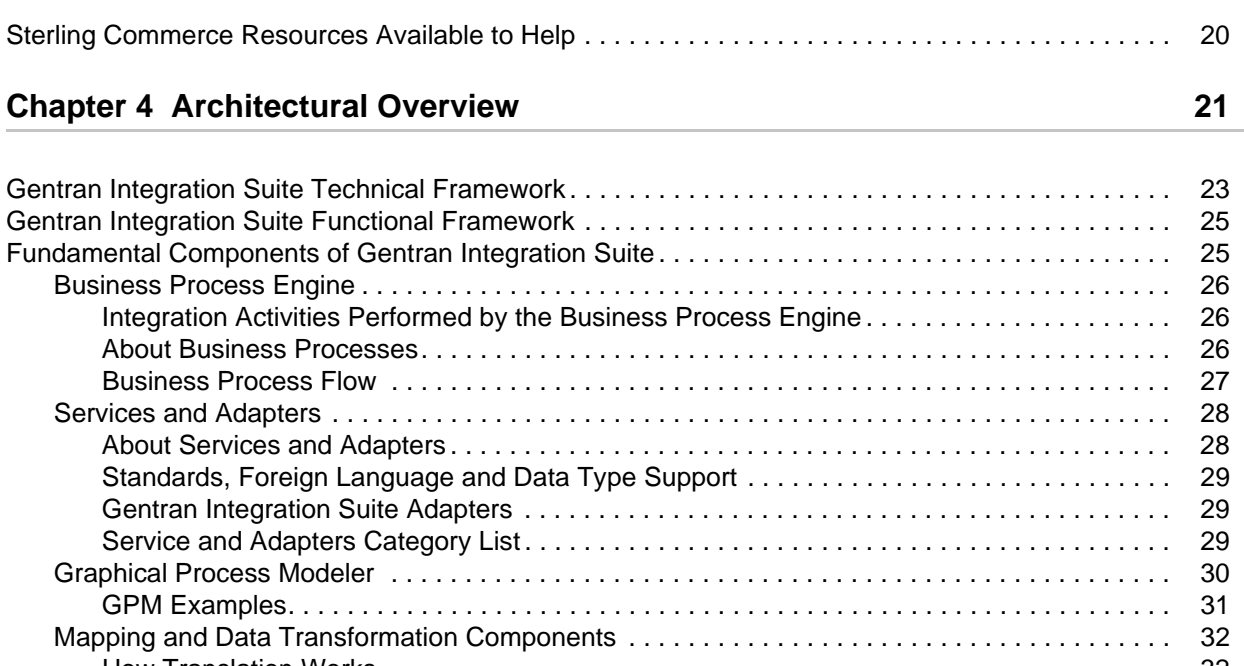

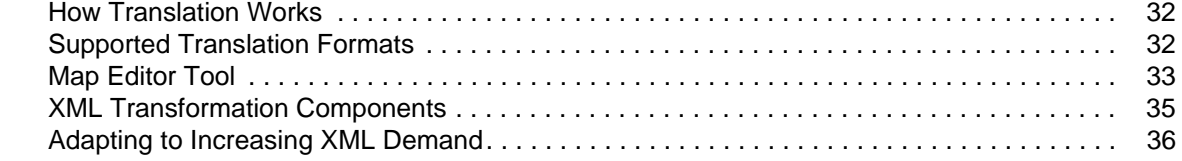

### **[Chapter 5 Features Overview 37](#page-36-0)**

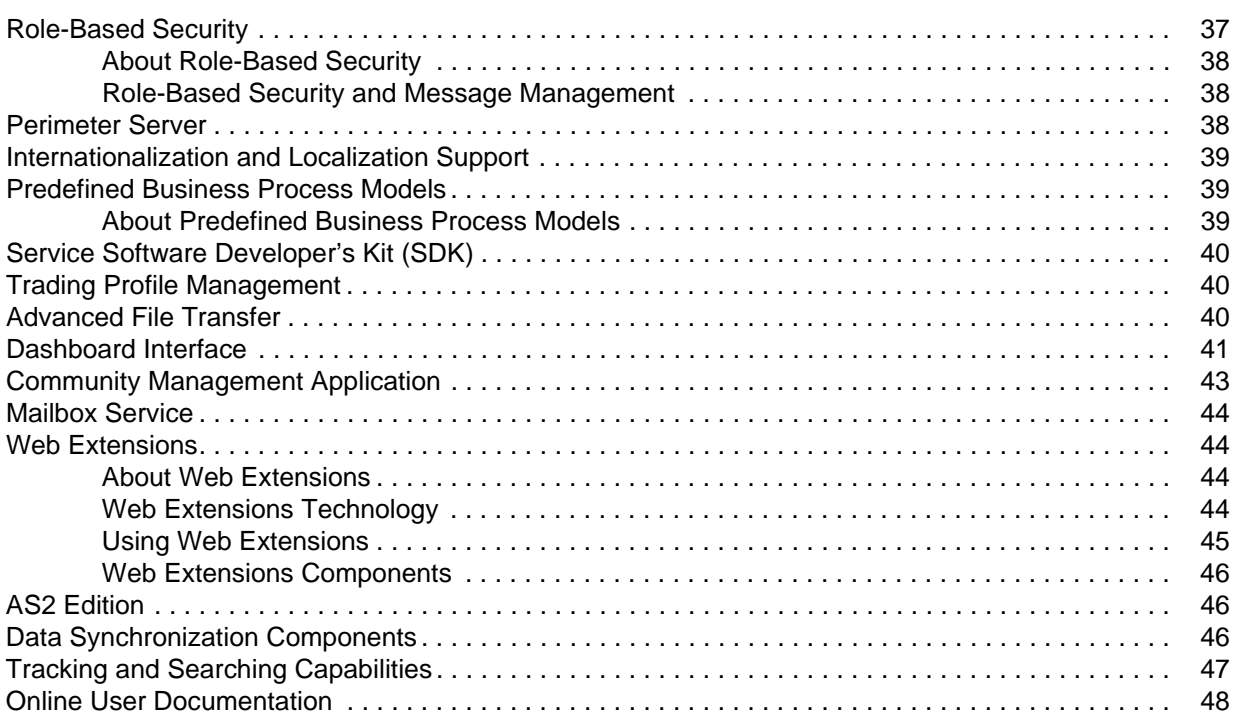

### **[Chapter 6 Implementation Overview 49](#page-48-0) and 20 and 20 and 20 and 20 and 20 and 20 and 20 and 20 and 20 and 20 and 20 and 20 and 20 and 20 and 20 and 20 and 20 and 20 and 20 and 20 and 20 and 20 and 20 and 20 and 20 and 20 an**

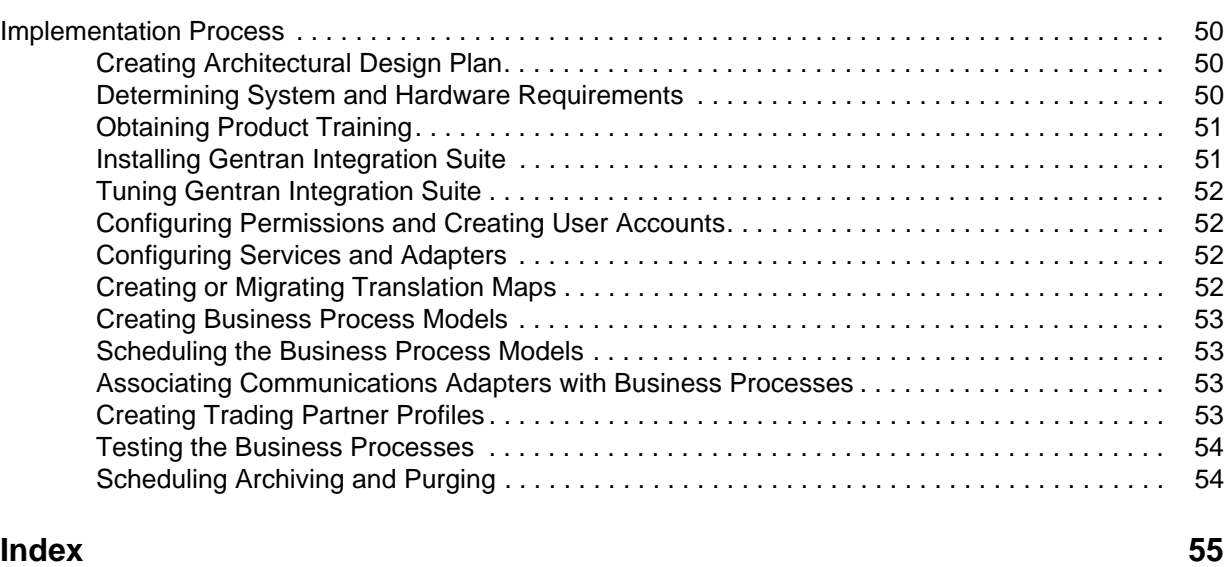

## <span id="page-5-2"></span><span id="page-5-0"></span>**Welcome to Gentran Integration Suite**

Thank you for choosing Gentran Integration Suite! In choosing Gentran Integration Suite, you join hundreds of companies around the world using the leading business integration platform to streamline business processes.

<span id="page-5-4"></span>Gentran Integration Suite is a transaction engine that runs processes you define and manage according to your business needs. The platform supports high volume electronic message exchange, complex routing, translation, and flexible interaction with multiple internal systems and external business partners. Gentran Integration Suite:

- ✦ Ties together applications, processes, data and people, both within and outside of your immediate organization
- ✦ Offers flexible options for deployment, configuration and customization, including the ability to add capabilities one at a time
- $\triangle$  Complements rather than disrupts your critical existing systems
- ✦ Provides a robust security infrastructure
- $\triangleq$  Includes innovative visual management tools for easy configuration and visibility into work flows, system and trading partner activities, translation maps, and business process implementation
- ✦ Works with existing and emerging business and communication standards

Combined, these assets enable you to configure Gentran Integration Suite components to meet your evolving application integration needs.

### <span id="page-5-1"></span>**Evolving Business and Integration Objectives**

<span id="page-5-3"></span>Application integration has been crucial since the dawn of e-business, but never to the degree that it is today. Accelerated demands of the global marketplace force businesses to adapt constantly to changing communications requirements, shrinking product cycle times, and increased competitive pressures.

While past approaches to integration brought important efficiencies, they do not represent full end-to-end integration. Like many firms, you probably have in place limited-purpose middle-ware such as file transfer, EDI, message queuing, Internet B2B gateways, direct database access and synchronization, EAI brokers, and custom-coded interfaces.

The resulting pockets of integrated applications across a landscape of mainly un-integrated and unmanaged applications leave you ill-prepared to keep up with today's demands. You need ambitious new ways to do e-business—to retain your competitive edge through increased efficiency. Gentran Integration Suite is the solution.

Many of the business challenges you face can be addressed through integration initiatives. With Gentran Integration Suite, you can solve business problems related to integration and achieve your integration goals in many different ways.

### <span id="page-6-0"></span>**Solving Business Problems Through Integration**

<span id="page-6-5"></span>You may be experiencing any combination of the following business challenges related to integration:

- ✦ [Backlog of E-Business Initiatives](#page-6-1)
- ✦ [Internal and External Interaction Demands Growing](#page-6-2)
- <span id="page-6-3"></span>✦ [Meeting Regulatory and Industry Mandates](#page-7-0)

#### <span id="page-6-1"></span>Backlog of E-Business Initiatives

Many factors can contribute to a backlog of e-business projects, including:

- ✦ A growing number of business applications needing to be integrated
- ✦ Your total volume of business may be growing
- ✦ Mergers and acquisitions compound integration challenges
- ✦ Tightening IT budgets force you to achieve more efficiencies with fewer resources

The Gentran Integration Suite modular licensing and implementation model lets you make progress against that backlog quickly by starting small and incrementally introducing enhanced automation to your processes. In this way, you can avoid the pain of a revolutionary upheaval.

#### <span id="page-6-2"></span>Internal and External Interaction Demands Growing

<span id="page-6-4"></span>Factors driving IT requirements include:

- $\triangle$  New and increasing demands for real-time information interactions
- ✦ A need for real-time visibility into business activities such as order processing, status checking, and inventory optimization
- ✦ External requirements to deploy new standards-based XML-centric B2B protocols
- $\triangle$  A need for deeper levels of internal application integration

Gentran Integration Suite is designed to operate with emerging standards and protocols, and you can add the appropriate components to your system as the need arises.

The Gentran Integration Suite interface includes wizard-driven configuration and deployment steps, eliminating the need for custom coding. This accelerates your transition times and return on investment, so that your company can focus on higher level business problems.

Product architecture lets you integrate new procedures into your processes on the fly. And the tracking capabilities of Gentran Integration Suite provide a 360-degree view of customer transactions. The user interface provides a single console offering real-time monitoring of your processes and transactions.

The optional Gentran Integration Suite Community Management application makes it easy to organize your trading partners into groups so that you can quickly and easily track related documents, trends, and other supply chain information for the group as a whole.

#### <span id="page-7-0"></span>Meeting Regulatory and Industry Mandates

<span id="page-7-6"></span>Regulatory initiatives and industry mandates such as AS2 document transport, Uniform Code Council-compliant data synchronization, HIPAA compliance (Health Insurance Portability and Accountability Act) and RosettaNet implementation guidelines are some of the business drivers that require advanced integration.

In the United States, if you are an organization in the utilities, logistics or financial industry, you are likely to be facing deregulation concerns. Organizations in general in Europe and Asia, as well as U.S. automotive industry companies, must be ebXML-compliant. And U.S. federal mandates related to corporate accountability, such as the Sarbanes-Oxley act, may be increasing your internal and external application and partner integration requirements.

Gentran Integration Suite enables you to rapidly modify your processes or deploy new technology as the need to meet these types of demands arises.

### <span id="page-7-1"></span>**Meeting Integration Challenges with Gentran Integration Suite**

<span id="page-7-5"></span>Integration challenges can be grouped into the following categories:

- ✦ [Trading Partner Management](#page-7-2)
- ✦ [Data Transformation](#page-8-0)
- ✦ [Process Automation](#page-9-0)
- ✦ [Human Workflow Automation](#page-9-1)
- ✦ [Monitoring and Managing Processes](#page-10-0)
- $\triangleleft$  [Enterprise Integration](#page-10-1)

#### <span id="page-7-8"></span><span id="page-7-7"></span><span id="page-7-2"></span>Trading Partner Management

<span id="page-7-4"></span><span id="page-7-3"></span>To be competitive, you must be responsive to constant change within your trading partner community. Changes driven by new requirements such as new data formats and communication protocols, new business exchanges, and a broad range of partners varying in size, type, and sophistication, mean your organization must be flexible enough to adapt quickly and efficiently.

Gentran Integration Suite:

✦ Works over practically any communications protocol, including HTTP(s), FTP(s), SMTP, SOAP, EDIINT (AS1 & AS2), so you have the flexibility to respond to changes in communication methods (async, and bisync communications are supported through Connect:Enterprise interoperability)

- ✦ Provides scalability to meet fluctuations in transaction volume
- $\triangle$  Enables end-to-end order visibility for tracking transactions throughout the lifecycle and ensuring that orders are never lost
- <span id="page-8-6"></span>✦ Provides mailbox store-and-forward services
- <span id="page-8-9"></span><span id="page-8-7"></span>✦ Interfaces with B2B exchanges, marketplaces and services such as the Global Data Synchronization Network, RosettaNet, Sterling Information Broker, and the GSX and IBM networks

<span id="page-8-5"></span><span id="page-8-4"></span><span id="page-8-1"></span>You can use Gentran Integration Suite to facilitate e-business with your trading partners for a vast assortment of transactions, including EDI, e-mail, and reliable bulk file management. You can build human intervention points such as approvals into your processes, and set up self-service access to information across trading partner systems. You can:

- ✦ Reduce or eliminate the need to re-key data.
- Speed order reconciliation through automation.
- ✦ Drive the cost out of integrating trading partners.

The following diagram illustrates the path data takes from your applications to your trading partner community. Enterprise Application Integration (EAI) components and B2B services facilitate the transfer of information while the Gentran Integration Suite processing engine, the Business Process Engine, manages the processes.

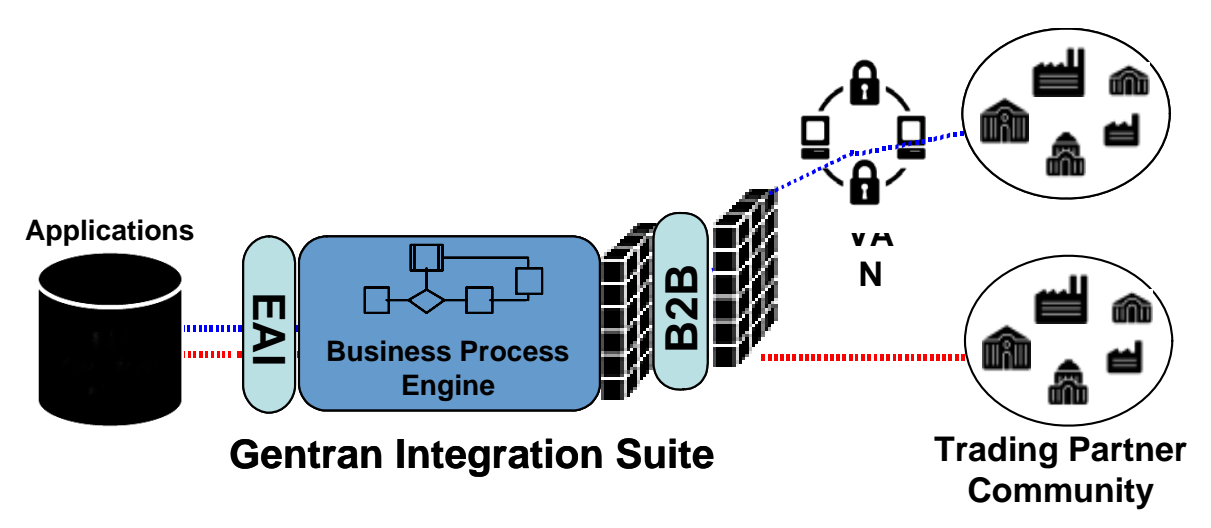

#### <span id="page-8-0"></span>Data Transformation

<span id="page-8-10"></span><span id="page-8-3"></span><span id="page-8-2"></span>Data transformation is the cornerstone of electronic commerce. With Gentran Integration Suite, you have virtually any-to-any manipulation at your fingertips. Data formats supported by Gentran Integration Suite include Electronic Data Interchange (EDI), positional, variable-length-delimited, Japanese Center for Informatization of Industry (CII), and Extensible Markup Language (XML). Using Structured Query Language (SQL), Gentran Integration Suite can read, write and update databases.

<span id="page-8-8"></span>Gentran Integration Suite provides sophisticated transformation logic, including if-then-else, Boolean logic, conditional operators, look-up tables, user-defined constants, and user exits.

With support for pre-existing and emerging standards, you are prepared to meet new requirements as they develop. You can add complexity and build new structures into your translation processes using the configurable Gentran Integration Suite components.

A Java translation engine provides scalability, fault tolerance and reliability—all powerful assets for sophisticated translations. Gentran Integration Suite enables you to respond quickly to changing translation needs, improving your quality of service through data integrity.

Included with Gentran Integration Suite is a graphical interface for the design and collaborative development of data transformation maps. The interface simplifies map creation by enabling you to build translation maps using point and click technology. You can reuse the maps you have already created, to cut data management costs.

#### <span id="page-9-4"></span><span id="page-9-0"></span>Process Automation

With Gentran Integration Suite, you can achieve your automation goals with reusable code that you can configure through the easy-to-use Gentran Integration Suite graphical interface.

<span id="page-9-2"></span>The Gentran Integration Suite graphical pallet (the Graphical Process Modeler, or GPM) is an application that depicts predefined system activities using icons, letting you easily create links between them to design comprehensive process flows, called business process models.

The GPM converts your graphical representation of business processes to well-formed business process code, saving you the effort of writing code. Your process models are immediately executable, and the process development cycle time is short.

You can search in the system by process, partner, and document content, and you can configure persistence into your processes to ensure message delivery.

The following figure shows a simple sample business process model as it would display in the Graphical Process Modeler.

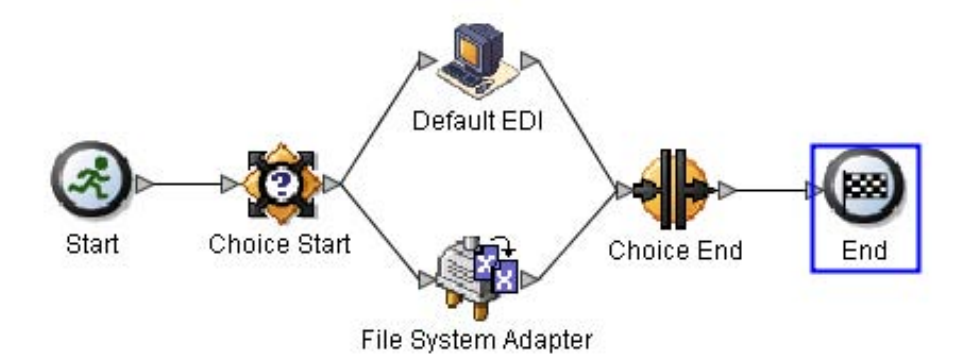

#### <span id="page-9-1"></span>Human Workflow Automation

<span id="page-9-3"></span>To reduce costs, you must replace manual intervention points in your business processes with automated capabilities. Exception management such as escalation and transaction reconciliation, error handling, and content-based routing are classic examples.

With Gentran Integration Suite you can create online forms for reviewing, entering, and otherwise interacting with data in a process. You can even enable your business partners to access custom-created online forms, so that they can interact as part of your process.

For example, you can create self-service payment, order and shipment status forms, and use them to improve partner and customer collaboration through secure selective data sharing online.

#### <span id="page-10-0"></span>Monitoring and Managing Processes

<span id="page-10-3"></span>Even when your processes are integrated, day-to-day monitoring and management activities may be complicated and redundant. To eliminate these pains and get maximum value from your integration technology, you need a central location offering end-to-end transaction visibility, where you can also configure and manage operations and transactions.

The Gentran Integration Suite browser-based interface offers a central hub for managing your monitoring and maintenance tasks. For monitoring and tracking purposes, the interface enables you to:

- ✦ Track processing history.
- ✦ View transaction details and real-time system events.
- ✦ Obtain processing state information.
- ✦ Create reports specific to your needs.

For managing your processes and the entities related to them, the console allows you to:

- ✦ Configure system processing parameters.
- ✦ Manage data transformation maps.
- ✦ Create and manage business process models.
- ✦ Automate alerts.
- ✦ Configure security including perimeter services.
- ✦ Start, stop and resume processes.
- ✦ Configure user and trading partner accounts.
- $\triangleleft$  Configure logging and auditing levels.
- <span id="page-10-4"></span> $\triangleleft$  Set up communications configurations.

For full-spectrum transaction visibility, Gentran Integration Suite interoperates with other enterprise system management products, including Tivioli, BMC Patrol, and Computer Associates UniCenter.

The dashboard interface design makes monitoring and managing trading partner communities intuitive, shows operations statistics such as database use and log entries at-a-glance, and enables administrative activities all from one location. According to your needs, you can modify the name and theme of a page and pick and choose from a range of information components called portlets to determine which elements to display on a page, and in what configuration. For information, see *[Dashboard Interface](#page-40-1)* on page 41.

#### <span id="page-10-2"></span><span id="page-10-1"></span>Enterprise Integration

Gentran Integration Suite supports your end-to-end integration goals by enabling you to integrate applications using batch, synchronous, and asynchronous processes. Gentran Integration Suite:

- ✦ Allows you to incorporate messaging, human interventions, and file and database activities within your integrated business process models.
- $\triangleleft$  Supports real-time request/reply processing.
- ✦ Supports high volume batch processing.
- <span id="page-11-0"></span>✦ Offers non-invasive, rapidly deployable messaging and data storage systems, as well as application adapters to facilitate enterprise resource planning goals.
- <span id="page-11-1"></span>✦ Can be easily integrated with SNMP network management, LDAP directories, Web services, and more.

The following figure shows the Gentran Integration Suite processing engine coordinating communications to your trading partners through communications adapters. The processing is based on data transformation and processing involving other integrated systems, all accessed through adapters.

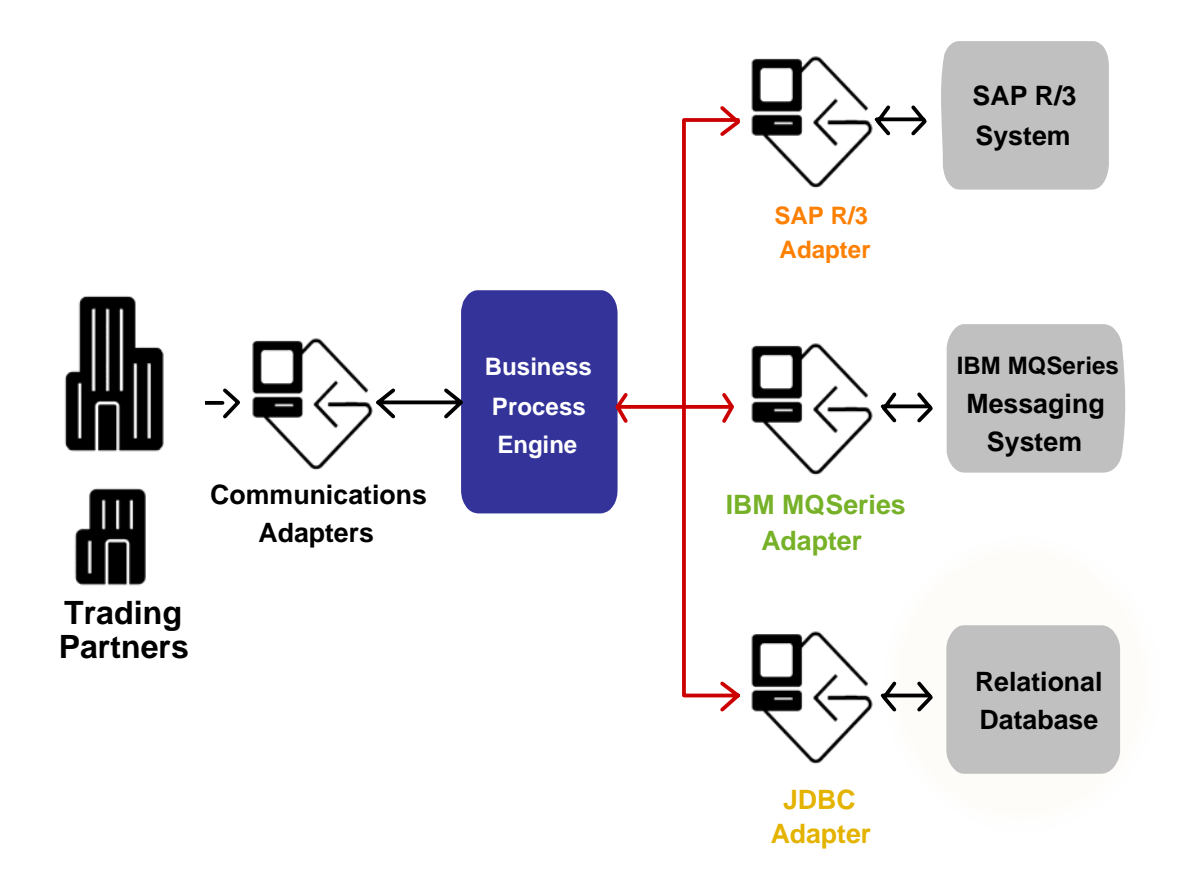

# <span id="page-12-2"></span><span id="page-12-0"></span>**Why Gentran Integration Suite?**

Gentran Integration Suite is designed to be configured strategically around the specific processes crucial to your company's success.

<span id="page-12-8"></span>The managed, systematic Gentran Integration Suite approach supports your integration needs for both transaction-oriented and batch processes, and works with both pre-existing EDI protocols and Internet-based XML protocols.

With Gentran Integration Suite, you can drive the evolution of your existing systems to integrate past, present and future technologies and practices. Gentran Integration Suite characteristics set it apart from the competition and make it the most complete solution for your integration needs.

### <span id="page-12-1"></span>**Business Process Approach**

<span id="page-12-3"></span>The Gentran Integration Suite approach to integration centers on business process management. A *business process* is a goal-driven, ordered flow of activities that accomplishes a business objective. Using Gentran Integration Suite, you integrate the activities that make up the processes your company completes to do business. Common examples of activities that make up a business process include:

- <span id="page-12-12"></span><span id="page-12-9"></span><span id="page-12-7"></span><span id="page-12-6"></span>✦ XML, EDI, and proprietary file translation, transformation and filtering
- <span id="page-12-11"></span>✦ Human interaction through a browser interface (such as reviewing and approving data)
- <span id="page-12-10"></span>✦ Content-based routing of messages
- <span id="page-12-4"></span> $\triangleleft$  Data publishing
- <span id="page-12-5"></span>✦ Extended process models that integrate the execution of a B2B protocol, such as AS2, with enterprise system integration, such as invoking the SAP adapter

Using Gentran Integration Suite, you can create and coordinate activities into *business process models,*  extending automation of your processes and increasing the value of your e-business operations.

An example of a simple business process is fire-and-forget publishing of a business event to a group of interested participants. The steps in the process would be triggering the process and the subsequent publishing of the event to the interested parties.

A complex business process might require multiple interactions among many applications in a start-and-stop, request-response mode, along with human interaction, occurring over a long period of time. For more information about how Gentran Integration Suite uses business processes, see *[Business Process](#page-25-3)  Engine* [on page 26](#page-25-3).

### <span id="page-13-0"></span>**Modular Design**

<span id="page-13-7"></span>Gentran Integration Suite is designed around a core transaction engine, which orchestrates your message exchange, routing, translation and other processes. For enhanced flexibility in adapting your system as your needs change, the Gentran Integration Suite design enables you to add capabilities for specific activities to the core as needed.

Examples of components you can add include B2B services, adapters for specific applications and technology, and a Web-based forms-creation component that lets you create interfaces for human interaction. Licensing for the various components of Gentran Integration Suite is per-module, making adding or combining components simple. You can custom-tailor your solution to your needs.

### <span id="page-13-1"></span>**Building onYour Existing Assets**

<span id="page-13-8"></span><span id="page-13-5"></span><span id="page-13-4"></span><span id="page-13-3"></span>Gentran Integration Suite components not only work together, they work with the systems you already have in place, including the Gentran family of products and Connect:Direct®, Connect:Enterprise®, and Sterling Information Broker®. By tightly coordinating your systems using Gentran Integration Suite to streamline processes across them, you will realize savings that you can apply to your core business or to additional integration-related components.

The compatibility of Gentran Integration Suite with your existing systems, combined with the modular design, drastically reduces the standard pains associated with large-scale systems changes.

For more information about interoperability with Gentran:Server and Connect products, see *[Interoperability](#page-16-0)  [with Gentran:Server and Connect Products](#page-16-0)* on page 17.

### <span id="page-13-2"></span>**Leveraging Industry Standards**

<span id="page-13-6"></span>To meet your ongoing integration goals and business automation directives, you must rely on software that works within accepted industry standards. Otherwise, you waste time and money playing catch-up.

The Gentran Integration Suite platform is built on publicly agreed-upon specifications for data formats, communications protocols, workflow modeling, and security. This design structure maximizes interoperability between systems and trading partners, thereby:

- ✦ Reducing integration complexity and cost by minimizing the need for custom programming and re-training of support staff
- ✦ Supporting the rapid and secure delivery of emerging solutions for collaborative processes between businesses and business units

<span id="page-14-14"></span><span id="page-14-11"></span><span id="page-14-9"></span><span id="page-14-5"></span>Sterling Commerce has a long history as a leader in standards development. Sterling Commerce was a leading participant in the development of the EDIINT AS1 and AS2 protocol designs (providing interoperations testing), and was instrumental in the development of RosettaNet, ebXML, and business process modeling initiatives, as well as global data synchronization initiatives.

<span id="page-14-6"></span>The following table details the industry standards upon which Gentran Integration Suite processing is based:

<span id="page-14-22"></span><span id="page-14-21"></span><span id="page-14-20"></span><span id="page-14-19"></span><span id="page-14-18"></span><span id="page-14-16"></span><span id="page-14-10"></span><span id="page-14-7"></span><span id="page-14-4"></span><span id="page-14-3"></span><span id="page-14-2"></span><span id="page-14-1"></span>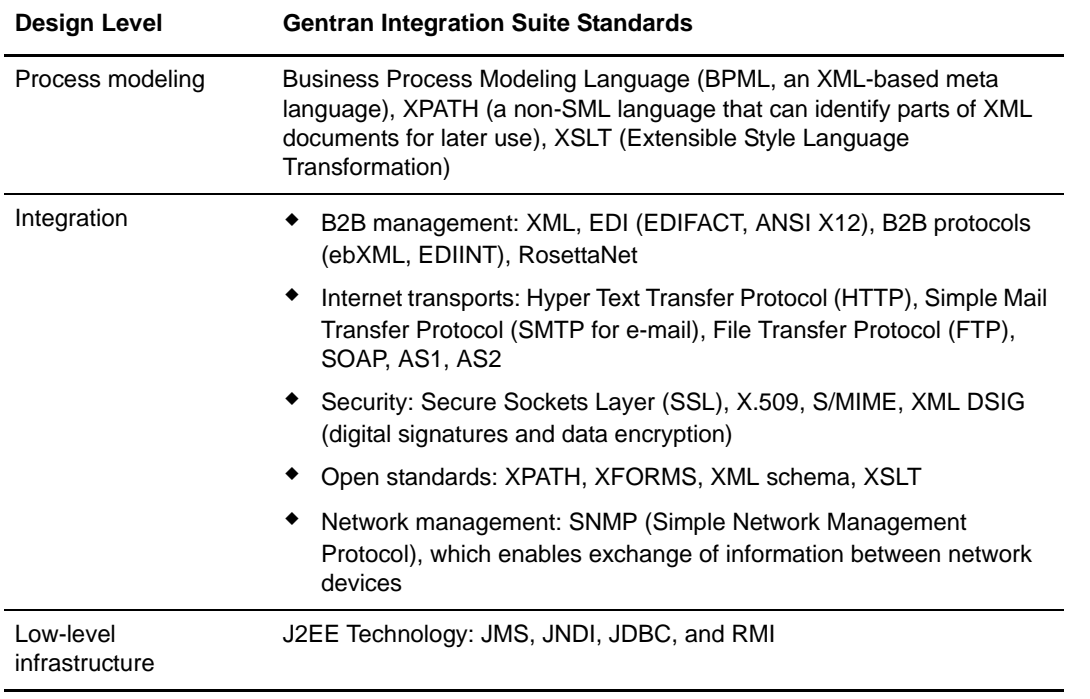

### <span id="page-14-13"></span><span id="page-14-0"></span>**Configurable, Robust Security Model**

<span id="page-14-17"></span><span id="page-14-15"></span><span id="page-14-12"></span>The Gentran Integration Suite security model enables you to create custom security and to manage related user-based routing within a process based on the security settings for a user.

You can designate entities (such as a trading partner) and groups (users of a type, depending on their role), and assign permissions to them that you configure.

Security standards supported by Gentran Integration Suite in its B2B services, optional components include:

- ✦ AS2 transport
- <span id="page-14-8"></span> $\triangle$  Digital certificate management
- ✦ Document encryption in the Gentran Integration Suite database
- ✦ Secure Sockets Layer (SSL) for HTTP
- $\triangleleft$  S/FTP server capability
- $\triangle$  A trading partner-specific process firewall
- $\rightarrow$  Digital signatures with ebXML messaging
- ✦ User ID and password authentication for user interface applications
- $\triangle$  A service that revokes compromised digital certificates

#### <span id="page-15-0"></span>Perimeter Services

Gentran Integration Suite also includes a perimeter server communications management component. A perimeter server is a single entry point installed in a demilitarized zone (DMZ) to manage communication flows between a perimeter network and Gentran Integration Suite transport adapters.

A perimeter network is a computer network configured to be between a secure internal network and an unsecure external network, as an additional layer of security. A perimeter server communicates with Gentran Integration Suite through special perimeter services in Gentran Integration Suite that enable an adapter to communicate through an internal firewall with a perimeter server within the DMZ.

Perimeter servers enhance security by moving security threats further from your secure network and data.

### <span id="page-15-5"></span><span id="page-15-3"></span><span id="page-15-1"></span>**Full Process Recoverability**

At every step in the execution of a business process, Gentran Integration Suite maintains the status of the process, as well as the current version of the business data associated with the process step. Whenever a business document associated with a process changes (such as with translation), Gentran Integration Suite maintains a copy of the document. This ensures full process recoverability, long-lived processes, and efficient problem diagnosis.

### <span id="page-15-2"></span>**Connecting People to Data with Web Extensions**

<span id="page-15-4"></span>The Gentran Integration Suite optional Web Extensions component enables human interaction with business data. With Web Extensions, you can create and customize pages that users can access over the Internet to interact with data. The browser-based technology works hand-in-hand with other Gentran Integration Suite components.

For example, the Business Process Engine component can route invoices to a manager for approval, while a Web Extensions form created for your process presents the invoice in a browser window. Web Extensions forms can also be used to enable input and data validation prior to sending data along to the next point in its process.

<span id="page-15-6"></span>You can use Web Extensions to extend B2B services to small or non-integrated business partners by letting them complete simple forms that generate electronic documents.

### <span id="page-16-0"></span>**Interoperability with Gentran:Server and Connect Products**

<span id="page-16-6"></span>Gentran Integration Suite operates in conjunction with your existing Gentran:Server products, or you can import pre-existing EDI data into Gentran Integration Suite and let Gentran Integration Suite process the EDI data. With either scenario, you will find that Gentran Integration Suite contains features and functions to help you achieve your EDI processing goals.

Interoperation between Gentran Integration Suite and Connect:Enterprise UNIX or Connect:Direct enables easy communication between your company's internal applications and with external business partners.

#### <span id="page-16-10"></span><span id="page-16-1"></span>Gentran:Server UNIX

You may want to manage all operations from the Gentran Integration Suite administrative console. When you run Gentran Integration Suite with Gentran:Server UNIX, you can use Gentran Integration Suite operations, monitoring, and trading profile tools to perform the following Gentran:Server UNIX functions:

- <span id="page-16-9"></span>✦ Starting and stopping Gentran:Server UNIX data managers
- ✦ Viewing Gentran:Server UNIX data manager statuses and log files, and process log files
- ✦ Monitoring and searching for data processed in Gentran:Server UNIX
- ✦ Importing trading partner information from Gentran:Server UNIX into Gentran Integration Suite.

#### <span id="page-16-11"></span><span id="page-16-2"></span>Gentran:Server Windows

Current users of Gentran:Server Windows can use data from Gentran:Server Windows concurrently with Gentran Integration Suite.

The Gentran Integration Suite trading profile tool enables you to import Gentran:Server Windows trading partner information into Gentran Integration Suite.

<span id="page-16-8"></span>Gentran Integration Suite enables data exchange between Gentran:Server Windows and Gentran Integration Suite using the Gentran:Server Windows adapter. Before you can exchange data between Gentran Integration Suite and Gentran:Server Windows, you must install and configure the adapter.

#### <span id="page-16-7"></span><span id="page-16-3"></span>Connect:Enterprise UNIX

Connectivity between Gentran Integration Suite and Connect:Enterprise UNIX lets you exchange business documents and data between the two applications in a near seamless environment. You can also create automated business processes to intelligently interact with your enterprise systems, eliminating the need to manually create customized scripts to handle processing in your enterprise systems.

Gentran Integration Suite and Connect:Enterprise UNIX interoperability also provides end-to-end file processing management and visibility and access to a broader set of business level protocols including ebXML, SOAP (Web services), GDSN and RosettaNet.

#### <span id="page-16-5"></span><span id="page-16-4"></span>Connect:Direct

Connect:Direct securely transfers large files between applications within the enterprise and with external business partners. It also allows for basic activities such as running jobs or processes on remote business partners' servers.

In effect, Gentran Integration Suite becomes a Connect:Direct node. Connectivity between Gentran Integration Suite and Connect:Direct enables you to:

- ✦ Securely copy large files and exchange data between the two applications in a near seamless environment.
- ✦ Create sophisticated, automated business processes to intelligently act on the data sent to Gentran Integration Suite.

### <span id="page-17-2"></span><span id="page-17-0"></span>**Additional Components Available**

<span id="page-17-4"></span><span id="page-17-3"></span><span id="page-17-1"></span>For a complete list of available Gentran Integration Suite components, see the Sterling Commerce Self-Service Web site at www.productupdates.stercomm.com.

You must use your CD key to view the list of packages.

## <span id="page-18-0"></span>**Putting Gentran Integration Suite to Work for You**

<span id="page-18-2"></span>With a high-level understanding of the key Gentran Integration Suite components and their capabilities, you are ready to identify the process improvement opportunities within your organization.

To review the Gentran Integration Suite introduction information, see the following topics:

- ✦ *[Welcome to Gentran Integration Suite](#page-5-2)* on page 6
- ✦ *[Why Gentran Integration Suite?](#page-12-2)* on page 13

For the process you will follow to implement Gentran Integration Suite, see *[Implementation Overview](#page-48-1)* on [page 49](#page-48-1).

For a features overview and description of Gentran Integration Suite architecture, see *[Architectural](#page-20-1)  Overview* [on page 21](#page-20-1).

### <span id="page-18-1"></span>**Identifying Process Improvement Opportunities**

<span id="page-18-3"></span>Determining the Gentran Integration Suite configuration strategy that suits your organization requires careful planning and an understanding of where the majority of your pains reside.

As you work with Sterling Commerce to determine your Gentran Integration Suite implementation strategy, you will determine the areas in which making changes to your current processes will have the most impact on revenue and lowering costs.

The following table describes problem areas that you can look for.

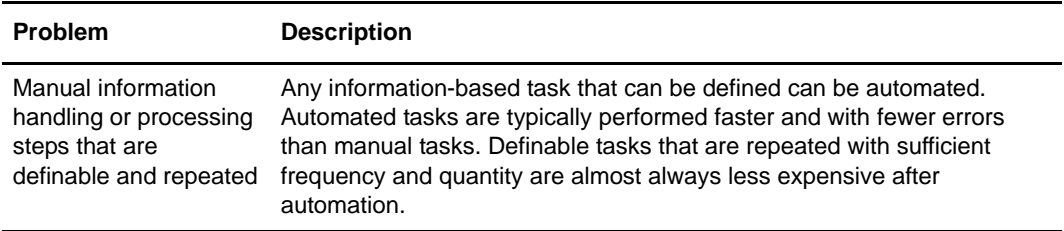

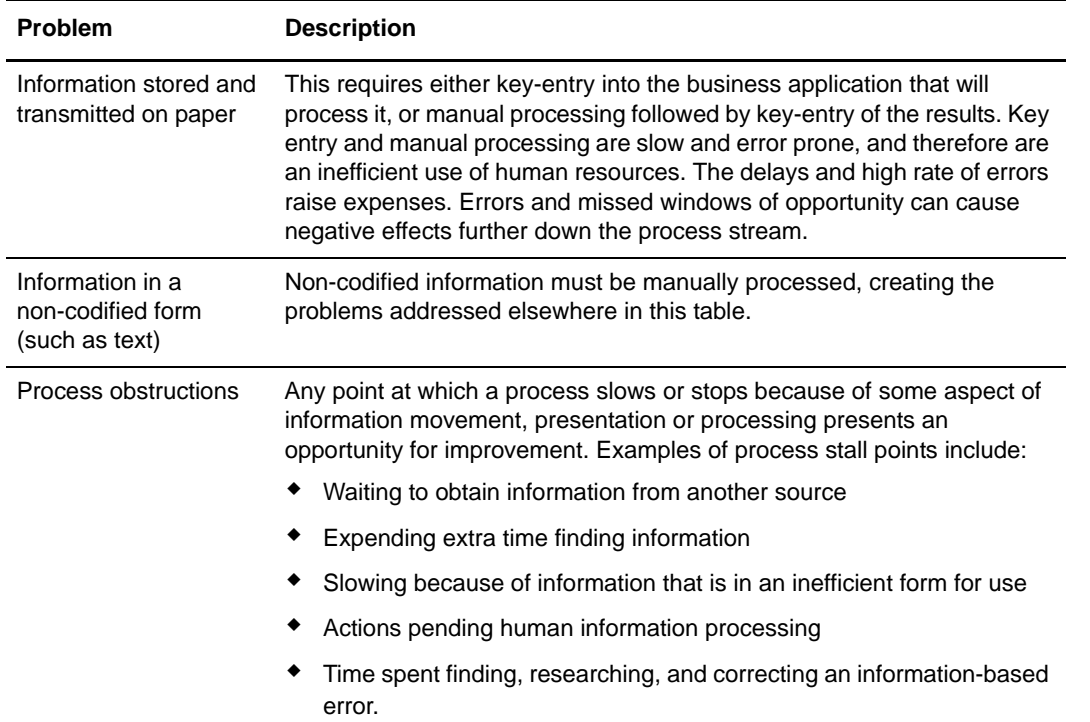

After identifying problem areas that will benefit from automation and integration improvements, analyze which of the potential changes will most significantly improve your organization's target performance measurements, and make those the priority.

### <span id="page-19-0"></span>**Sterling Commerce Resources Available to Help**

<span id="page-19-1"></span>Sterling Commerce offers the following resources to assist you with your Gentran Integration Suite implementation:

- ✦ Consulting services to assist with analysis, design and planning
- ✦ Education in the form of training programs and documentation
- ✦ Implementation assistance for development and testing of your system
- ✦ Community enablement services to assist in integrating your business partner community
- ✦ Both live and online Customer Support for help, as needed, with sustaining your solution

The array of services and support offered by Sterling Commerce helps to accelerate your installation and deployment phases, transferring knowledge from our integration specialists to your staff and reducing the risk of project delays.

When you realize business results more quickly, you can focus on maximizing the return on your investment.

## **Chapter 4**

## <span id="page-20-1"></span>**Architectural Overview**

<span id="page-20-2"></span><span id="page-20-0"></span>Gentran Integration Suite architecture is structured on a single code base, which enables efficient development of new features. This design enables you to respond rapidly to business and technology change.

The Gentran Integration Suite platform:

- ✦ Supports a business process management approach to integration
- $\triangle$  Provides enterprise scalability, manageability and security
- ✦ Delivers non-invasive integration with pre-existing systems
- ✦ Supports emerging e-business standards frameworks
- ✦ Enables rapid change management and deployment
- $\triangleleft$  Enables multiple interaction styles
- ✦ Offers a diverse, open-ended functionality set that you can extend in practically unlimited ways
- $\triangle$  Facilitates integration software interoperability
- ✦ Promotes widespread adoption of key industry standards
- ✦ Enables the data transformation and data management activities that are the cornerstone of your processes

<span id="page-21-0"></span>The following figure is a detailed diagram of Gentran Integration Suite architecture.

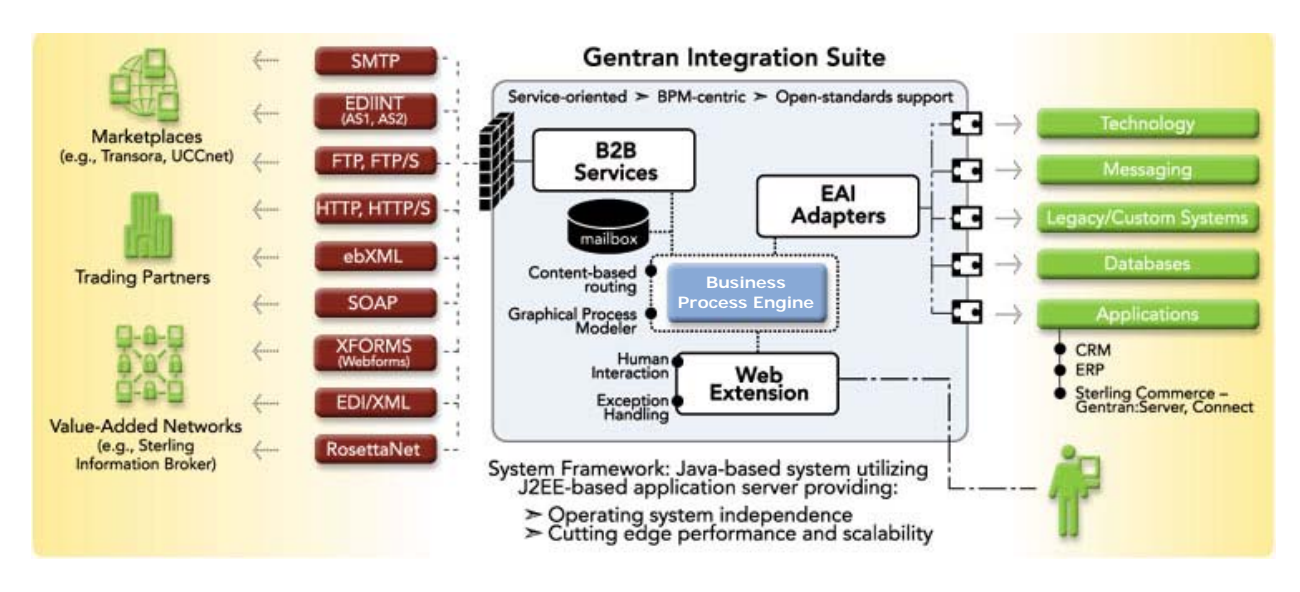

The figure depicts a Gentran Integration Suite system using many B2B services and EAI adapters. Your configuration will use only the services and adapters needed based on your required integration activities. The figure also shows a mailbox component and integrated human interaction points through Web Extensions, which you may or may not employ.

The following steps explain the progress of an example process moving through this architecture:

- 1. A trading partner sends a document such as a purchase order through a B2B transport protocol (SMTP, EDIINT, FTP, or HTTP) to your organization, to the appropriate service.
- 2. The arrival of the document triggers the appropriate business process that you have configured for these documents, and possibly for this specific trading partner. The Business Process Engine manages the progression of steps in the business process.
- 3. The business process de-envelopes the document to obtain instructional information such as routing directions in addition to the body content of the document.
- 4. Based on the data in the document, the business process progresses to the next step. This might include passing the document (through EAI adapters) into one or more internal applications such as:
	- A PeopleSoft™ order management system
	- A Web Extensions application (online form) for human interaction with the data, such as a manager's review and approval prior to routing to the next step
	- An accounting system for credit verification and then on to an order management system
	- A mailbox application to store the data until a scheduled time when the business process progresses to the next activity
- 5. The process may end here or it may include additional steps, such as adapter-assisted interaction with one or more enterprise systems, to generate a response document to return to the trading partner, again using B2B transport services.

For information about the various components and features and the ways they interact, see the following topics:

- ✦ For technical information about system design, see *[Gentran Integration Suite Technical Framework](#page-22-0)* [on page 23](#page-22-0).
- ✦ For information about the functions supported by the architecture, see *[Gentran Integration Suite](#page-24-0)  [Functional Framework](#page-24-0)* on page 25.
- ✦ For information about the Business Process Engine, see *[Business Process Engine](#page-25-0)* on page 26.
- ✦ For details about the core components of Gentran Integration Suite, including B2B Services, EAI Adapters, and Web Extensions, see *[Fundamental Components of Gentran Integration Suite](#page-24-1)* on page [25.](#page-24-1)

### <span id="page-22-1"></span><span id="page-22-0"></span>**Gentran Integration Suite Technical Framework**

<span id="page-22-3"></span><span id="page-22-2"></span>Gentran Integration Suite is written in Java<sup>™</sup>. Gentran Integration Suite can run in an application server independent configuration or alongside an application server such as BEA WebLogic™ and JBoss<sup>™</sup> products. Gentran Integration Suite uses Enterprise Java Bean (EJB) adapters when communicating with an application server.

Application server independence (ASI) is a valuable configuration because it:

- ✦ Requires fewer product pre-requisites, which may reduce your total costs.
- ✦ Enables greater flexibility in deployment options.
- ✦ Works well if you use J2EE application servers that Gentran Integration Suite does not support or have a policy not to deploy a different application server in any production environment.

There is no difference in functionality between Gentran Integration Suite used in an application server independent configuration and Gentran Integration Suite used alongside an application server. Integrating with an application server requires the use of an adapter (the EJB adapter), which is included with the product.

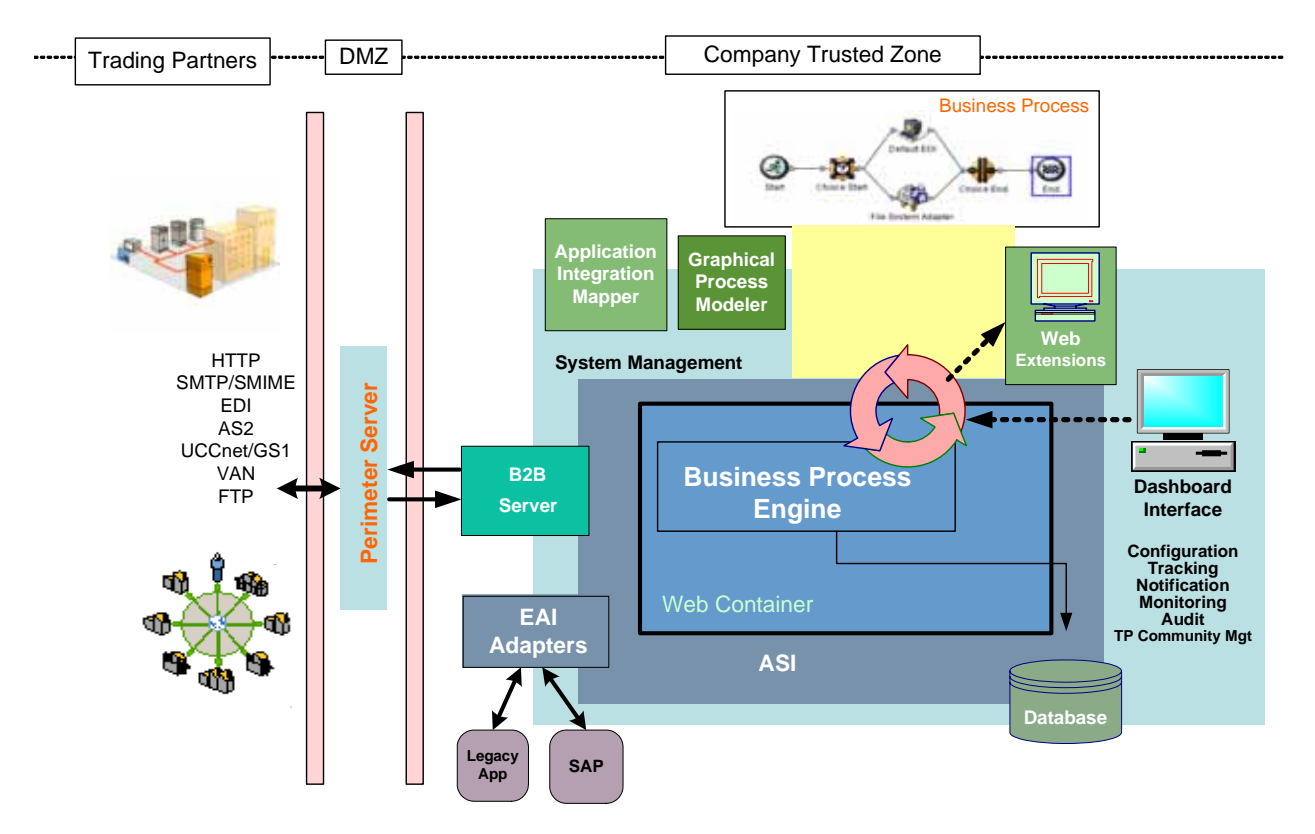

The following figure shows a simplified view of the system architecture:

Think of Gentran Integration Suite as a standards-based business process management system together with a toolbox of integration components, on top of a J2EE infrastructure. The integration components include the mapper, Graphical Process Modeler (GPM), B2B services, EAI adapters, and Web Extensions.

The J2EE framework enables many key aspects of the Gentran Integration Suite system, including:

- <span id="page-23-2"></span>✦ Standards-based interfaces for common middleware functionality
- ✦ Support for multiple operating systems including UNIX, Windows NT/2000, Linux, and IBM zOS and iSeries
- <span id="page-23-3"></span> $\triangleleft$  Load balancing
- <span id="page-23-1"></span>Fault tolerance
- ✦ An advanced Enterprise JavaBeans object-oriented development and deployment environment that facilitates reuse of existing component software, easier change management and easier application knowledge transfer
- <span id="page-23-0"></span>Scalable component clustering
- Ability to create complex process flows

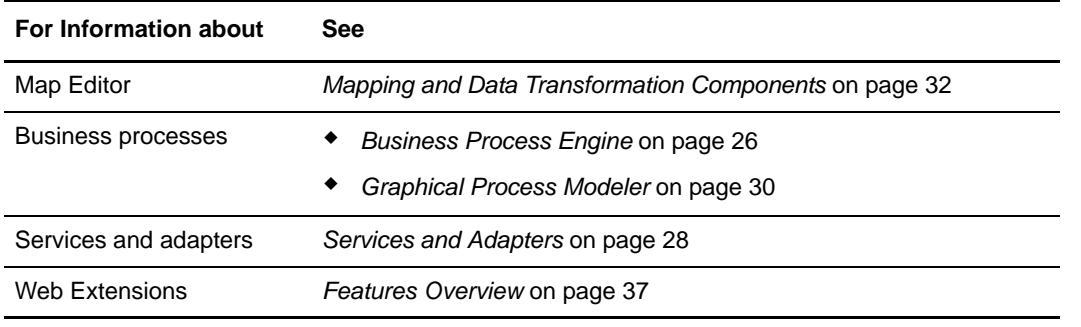

For more information, see the following topics:

### <span id="page-24-0"></span>**Gentran Integration Suite Functional Framework**

The Gentran Integration Suite framework uses a *Business Process engine* as its core transaction engine to support all data management, translation, transformation, and routing services. This framework supports:

- <span id="page-24-15"></span><span id="page-24-13"></span><span id="page-24-12"></span><span id="page-24-7"></span>✦ Advanced parsing, filtering, and content-based routing through the use of XPath parsing and filtering technology
- ✦ A base set of services that you can use and extend as your needs evolve and new technologies emerge (custom services can also be developed to support the unique needs of your organization)

Complementing the Business engine, other Gentran Integration Suite foundation functions are:

- <span id="page-24-3"></span>✦ An administration layer as a single point of access for configuring, monitoring, and managing the system and its integration activities
- <span id="page-24-14"></span><span id="page-24-10"></span>✦ Tracking services that trace the flow of information as a business process runs
- <span id="page-24-9"></span>✦ Monitoring, which enables you to view business processes as they run
- ✦ Logging, which records system events such as user interaction, administration, and the execution of business processes
- <span id="page-24-11"></span><span id="page-24-6"></span><span id="page-24-4"></span>✦ Event notifications that provide alerts in response to events or exceptions, using mechanisms such as e-mail or pagers
- <span id="page-24-5"></span>✦ Archival storage of business process data

### <span id="page-24-8"></span><span id="page-24-2"></span><span id="page-24-1"></span>**Fundamental Components of Gentran Integration Suite**

This section describes the following fundamental Gentran Integration Suite components:

- ✦ [Business Process Engine](#page-25-0)
- ✦ [Services and Adapters](#page-27-0)
- **[Graphical Process Modeler](#page-29-0)**
- ✦ [Mapping and Data Transformation Components](#page-31-0)

### <span id="page-25-10"></span><span id="page-25-3"></span><span id="page-25-0"></span>**Business Process Engine**

The Business Process Engine, is the core component supporting the Gentran Integration Suite business process approach to integration. The Business Process Engine enables high-performance flexibility, extensibility, and a consistent environment for deploying EAI, Internet B2B, EDI and business process management projects.

The Business Process Engine is Java-based. For information, see *[Gentran Integration Suite Technical](#page-22-0)  [Framework](#page-22-0)* on page 23.

#### <span id="page-25-11"></span><span id="page-25-1"></span>Integration Activities Performed by the Business Process Engine

<span id="page-25-14"></span><span id="page-25-13"></span>The Business Process Engine performs integration activities, which are known as *services*.

Nearly any kind of activity can be a service in Gentran Integration Suite. All services achieve some predefined type of integration activity. Examples of service activities performed by the Business Process Engine include:

- <span id="page-25-9"></span><span id="page-25-5"></span>✦ Communicating with external applications or middleware (using special services called *adapters*)
- <span id="page-25-12"></span>✦ Performing data manipulations, such as translation, transformation, splitting, and joining
- <span id="page-25-8"></span>✦ Routing data based on content or other criteria
- ✦ Publishing data to interested subscribers, which may trigger a new business process or allow a running process to continue
- ✦ Execution of one or more B2B protocols
- ✦ Starting a business process
- ✦ Performing operations on SQL (Structured Query Language*)* database tables
- ✦ Enabling human interactions within an otherwise automated process

For more information about services in Gentran Integration Suite, see *[Services and Adapters](#page-27-0)* on page 28.

#### <span id="page-25-2"></span>About Business Processes

<span id="page-25-6"></span>The services that the Gentran Integration Suite Business Process Engine runs are configured within defined *business process models* that you create and modify within the Gentran Integration Suite system.

<span id="page-25-7"></span><span id="page-25-4"></span>A *business process* is a series of linked software (and possibly human) activities that accomplishes a business goal. The activities are called *services,* the modules of work that comprise business processes. The services must complete for the business process to run successfully.

A business process model can be a simple linear configuration or contain one or more decision points requiring human or system determination of the next steps in the process.

In the following conceptual figure of a business process, an oval represents an activity and a diamond represents a decision point:

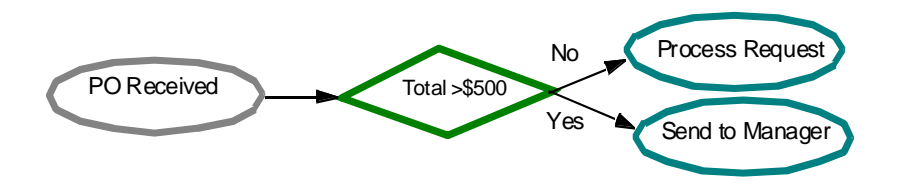

<span id="page-26-4"></span>The high-level process for creating a business process model for Gentran Integration Suite involves:

- 1. Analyzing your business needs
- 2. Determining which services, adapters, and components you must involve to accomplish your goal
- 3. Configuring the services and adapters used in the business process
- <span id="page-26-2"></span>4. Testing the business process

#### **Business Process Modeling Language**

The Gentran Integration Suite Business Process Engine runs business process models that have been created using *Business Process Modeling Language (BPML).* BPML is an XML-based language for describing business processes. It was developed by the Business Process Management Initiative (www.bpmi.org).

You can create business process models several different ways:

<span id="page-26-7"></span>✦ Graphical Process Modeler (GPM)

<span id="page-26-8"></span><span id="page-26-6"></span>For information about the GPM, see *[Graphical Process Modeler](#page-29-0)* on page 30.

- $\triangle$  A simple text editor
- ✦ Any graphical editor that can export the XML format to Gentran Integration Suite

Unless you are proficient in the use of XML and BPML syntax, use the GPM to create your business process models.

#### <span id="page-26-3"></span><span id="page-26-0"></span>Business Process Flow

<span id="page-26-1"></span>The Business Process Engine automatically selects the appropriate business process model to run when data enters the system through an input adapter. When an input adapter receives data from an external system, the Business Process Engine locates the appropriate business process or processes to call, and starts the process or delivers the incoming data to the appropriate already-running process.

Following is an example of how the Business Process Engine executes the steps in a business process as a document progresses through Gentran Integration Suite:

- 1. Gentran Integration Suite receives the business message or document through an adapter.
- 2. The Business Process Engine determines which service to start next and starts the service, according to the content of the document.
- <span id="page-26-5"></span>3. The adapter places the message or document and other appropriate process state information on a queue for the appropriate service in the selected business process.
- 4. The appropriate service retrieves the initial business process state information from the queue and processes the next step in the business process.
- 5. Each service in the business process updates the business process state information, and records a copy of the related data or pointers to the data for process recoverability.
- 6. An adapter sends the modified business process state information, with the data, to a specific application.

For information about how the system maintains process state information, see *[Full Process Recoverability](#page-15-3)* [on page 16](#page-15-3).

### <span id="page-27-0"></span>**Services and Adapters**

<span id="page-27-8"></span><span id="page-27-3"></span>A *service* is a set of instructions in Gentran Integration Suite that the Business Process Engine uses to perform an activity in a business process. *Adapters* are services that connect the Business Process Engine and other system components to unlike systems and applications outside of the Gentran Integration Suite environment. Business processes can send, pause, retrieve, and fully interact with adapters.

<span id="page-27-4"></span>Services and adapters are reusable—you can include them in multiple business process models.

#### <span id="page-27-7"></span><span id="page-27-1"></span>About Services and Adapters

<span id="page-27-6"></span>In all, Gentran Integration Suite includes numerous services. Some are internal system services, while most are external and configurable by users. Configurable services are ready for use in business processes for activities such as running pre-existing programs, ERP systems, Perl (Practical Extraction and Report Language) scripts, Java<sup>™</sup> code, decision engines, defined subprocesses or virtually any program. The interface includes wizard-driven configuration and deployment steps to make setup simple.

Technically, Gentran Integration Suite has three service types, as defined in the following table:

<span id="page-27-9"></span>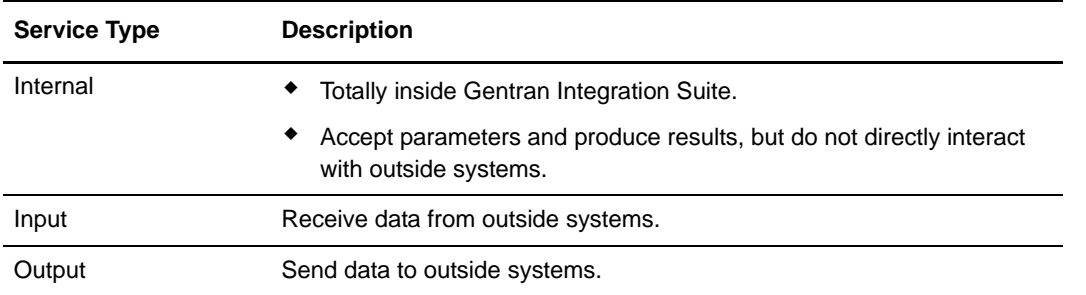

<span id="page-27-2"></span>Input and output services are generally called *adapters*. Adapters connect to systems and applications outside of the Gentran Integration Suite environment. Adapters can listen for remote calls, then start up business processes. They can be used to start business processes or at any other point in a process.

<span id="page-27-5"></span>Another type of input/output service is a *human interaction* service. Human interaction services enable humans to interact with a business process, such as using a Web browser to approve data as a step in a business process.

For a list of the functional types of services and adapters in Gentran Integration Suite, see *[Service and](#page-28-2)  [Adapters Category List](#page-28-2)* on page 29.

#### <span id="page-28-0"></span>Standards, Foreign Language and Data Type Support

<span id="page-28-11"></span>Gentran Integration Suite services are developed using publicly agreed-upon specifications for data formats, communications protocols, workflow modeling, and security to maximize interoperability between systems and trading partners.

<span id="page-28-12"></span>Supported standards include:

- ✦ Internet transports
- ✦ Cryptographic services
- ✦ Document enveloping formats
- ✦ Document formats
- $\triangleleft$  Business process sequencing
- <span id="page-28-13"></span>✦ Web services

<span id="page-28-10"></span>Because Gentran Integration Suite is built on a Java code base, and Java supports Unicode, a universal character-encoding scheme for written characters and text, the programs with which your processes will interact can be written in nearly any language. And Gentran Integration Suite supports virtually any file-, message- or stream-based data type.

#### <span id="page-28-1"></span>Gentran Integration Suite Adapters

<span id="page-28-7"></span>Adapters either receive input from or provide output to systems outside of Gentran Integration Suite. Adapters provide noninvasive integration with Enterprise Resource Planning (ERP), Supply Chain Management (SCM), Customer Relationship Management (CRM), other packaged applications, enterprise

applications, communications protocols, messaging solutions such as IBM WebSphere®, and databases.

#### **How Adapters Work**

<span id="page-28-8"></span><span id="page-28-5"></span>The following process summarizes how adapters work within a business process:

- 1. The business process progresses to the application adapter step.
- <span id="page-28-9"></span>2. The adapter calls the third-party application to perform an activity.
- 3. The system records the modified state (context) of the process and related data.
- 4. The business process continues to the next service or adapter .

#### <span id="page-28-2"></span>Service and Adapters Category List

<span id="page-28-6"></span><span id="page-28-4"></span>The following table lists Gentran Integration Suite services and adapters according to the functional category that describes them:

<span id="page-28-3"></span>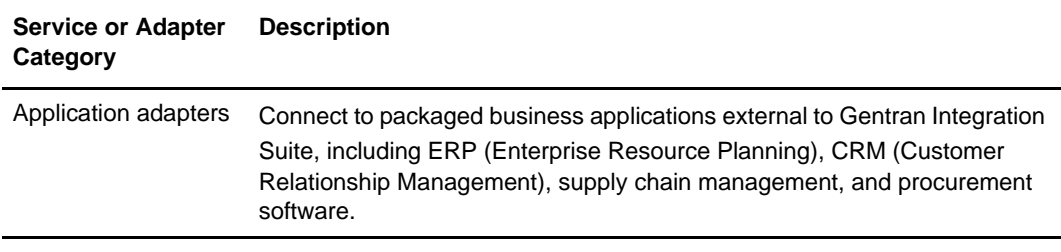

<span id="page-29-15"></span><span id="page-29-11"></span><span id="page-29-10"></span><span id="page-29-7"></span><span id="page-29-5"></span><span id="page-29-2"></span>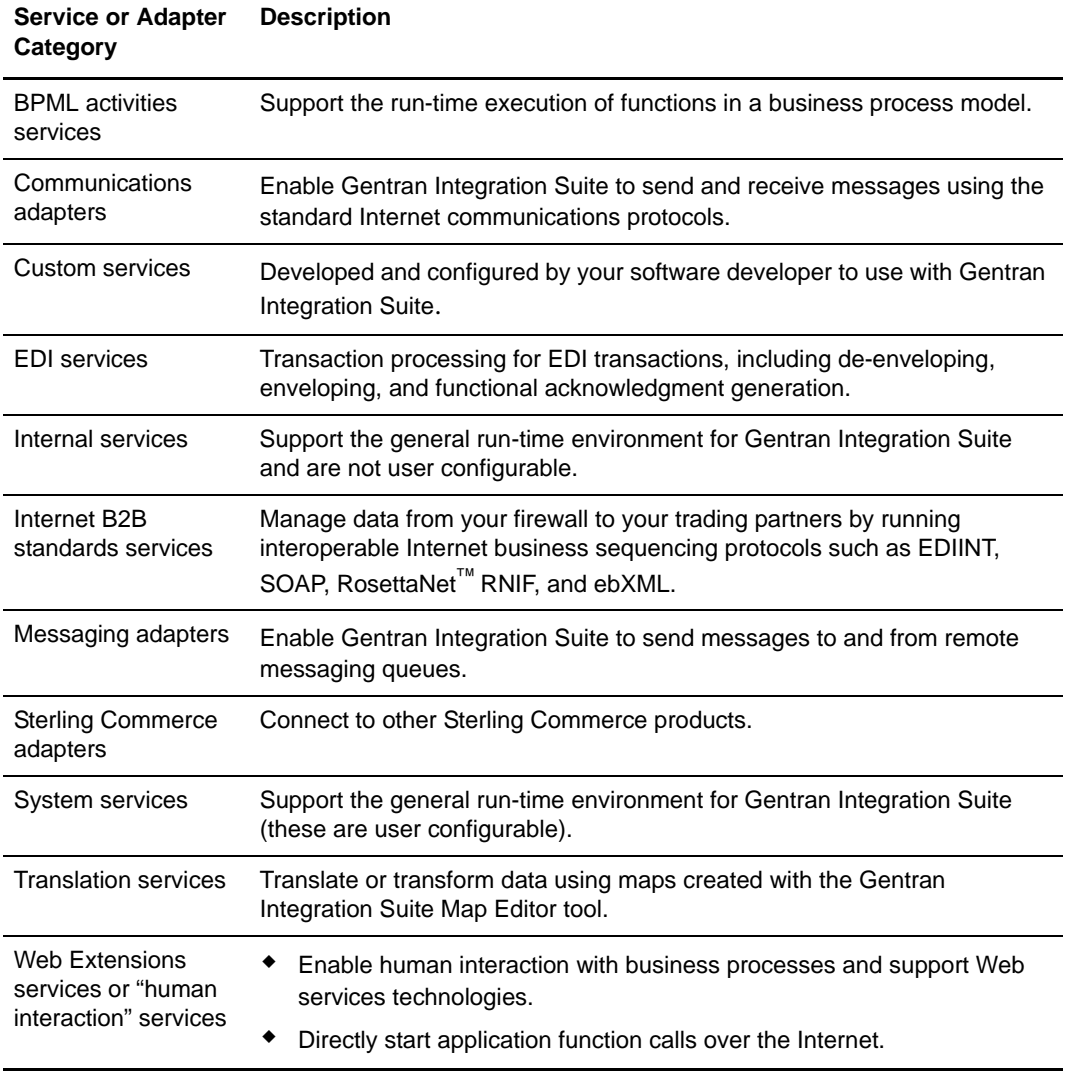

<span id="page-29-14"></span><span id="page-29-13"></span><span id="page-29-12"></span><span id="page-29-9"></span><span id="page-29-4"></span><span id="page-29-3"></span>Gentran Integration Suite is flexible in enabling you to determine what activities to configure as a service, a business process, or a subprocess. For instance, you could implement ebXML support in the form of multiple activities linked together in a business process, or write a single service. This flexibility ensures that you can adapt Gentran Integration Suite easily to new requirements.

<span id="page-29-16"></span>Visit the Sterling Commerce Self-Service Web site at www.productupdates.stercomm.com for the full list of services and adapters available for Gentran Integration Suite.

### <span id="page-29-8"></span><span id="page-29-1"></span><span id="page-29-0"></span>**Graphical Process Modeler**

<span id="page-29-6"></span>*Business process models* define how the Gentran Integration Suite Business Process Engine executes the activities in a business process. Creating business process models for the system to follow is the central activity around which your operations hinge.

The *Graphical Process Modeler* (GPM) is a Gentran Integration Suite tool that enables you to create business process models using drag-and-drop technology. The GPM depicts the services you include in your business process models using icons. Each icon translates into multiple lines of code stored by Gentran Integration Suite.

You can drag icons from a pallet of options representing the services and BPML constructions (such as choices, start and stop, etc.) that you need onto the workspace to create your business process model. When you save the business process model, the GPM converts the graphical representation into well-formed and valid Business Process Modeling Language (BPML).

<span id="page-30-1"></span>For information about how the Business Process Engine runs business processes, see *[Business Process](#page-25-0)  Engine* [on page 26](#page-25-0).

#### <span id="page-30-0"></span>GPM Examples

<span id="page-30-2"></span>The following figure shows GPM icons representing the beginning and end points of a business process model:

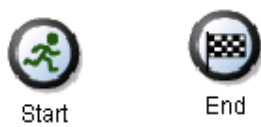

The following figure shows some of the GPM icons depicting specialized services:

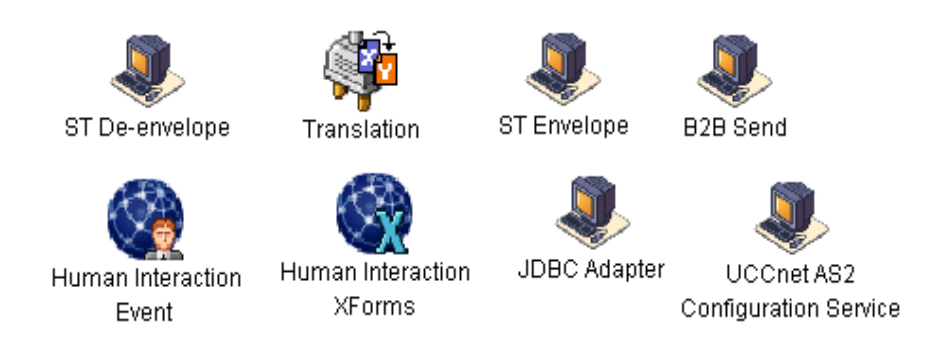

In the GPM interface, a simple business process model might look like this:

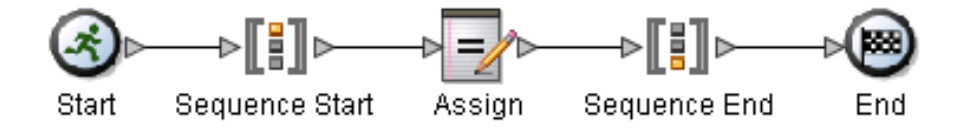

Following is an example of a more complicated process depicted in the GPM:

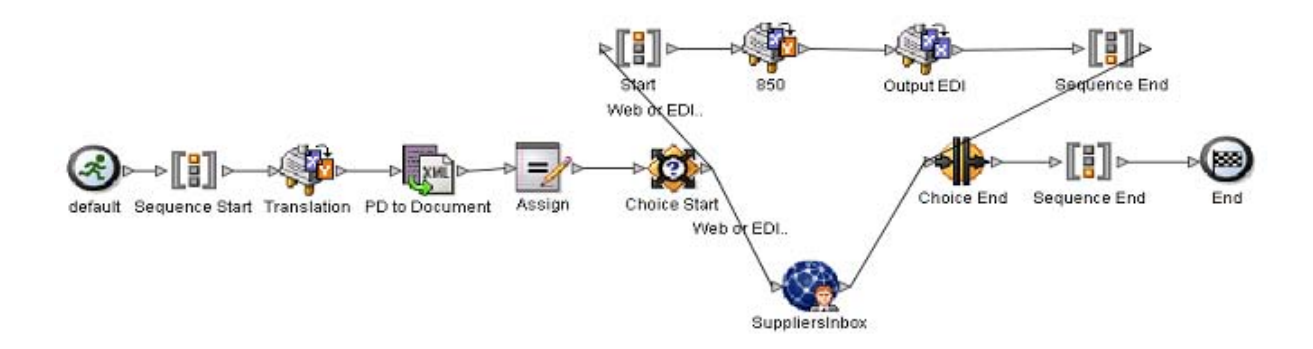

You can reuse entire process models or parts of them to create new or modified versions of existing models. Business processes can start other processes and link to subprocesses.

### <span id="page-31-6"></span><span id="page-31-0"></span>**Mapping and Data Transformation Components**

<span id="page-31-4"></span>Gentran Integration Suite manages data translation and transformation of complex flat files in positional, fixed length, and variable-length delimited formats, supporting both standard and extended rules.

<span id="page-31-14"></span>Gentran Integration Suite translates data according to instructions you provide in the form of translation maps, which you create and manage using the Gentran Integration Suite *Map Editor* tool. A translation map specifies how data in one format relates to data in another format.

<span id="page-31-5"></span>Using the JDBC adapter, data can be input or output to databases supporting Java Database Connectivity (JDBC):

- <span id="page-31-9"></span> $\triangleleft$  Tables defined in translation maps
- <span id="page-31-12"></span>✦ Structured Query Language (SQL) queries, stored procedures, or stored functions

#### <span id="page-31-1"></span>How Translation Works

<span id="page-31-16"></span><span id="page-31-15"></span><span id="page-31-13"></span><span id="page-31-8"></span>From a technical perspective, Gentran Integration Suite *translation services* perform run-time translation based on translation maps you have created, using translation objects and XML encoder objects to translate data from one format to another.

The translation objects (files with a .txo extension) and XML encoder objects (files with an .ltx extension) are the compiled translation maps.

Within a translation process, the services:

- <span id="page-31-10"></span><span id="page-31-7"></span>✦ Verify that the document received complies with the validation and transformation rules defined for the map.
- <span id="page-31-3"></span>✦ Store errors in a report and report them to the business process for appropriate action.

#### <span id="page-31-11"></span><span id="page-31-2"></span>Supported Translation Formats

Gentran Integration Suite translates data in the following formats:

✦ Positional

- <span id="page-32-8"></span>✦ Variable-delimited (including Comma-Separated Values)
- ✦ XML, with full support for XML schemas, DTD (document type definition) and namespaces
- <span id="page-32-4"></span><span id="page-32-2"></span>✦ EDI (ANSI X12, UN EDIFACT, Tradacoms, Japanese Center for Informatization of Industry [CII] ).

#### <span id="page-32-6"></span><span id="page-32-0"></span>Map Editor Tool

<span id="page-32-7"></span>You create, modify, and compile translation maps using the Gentran Integration Suite Map Editor tool. The Map Editor is an offline, Windows-based program that you download from Gentran Integration Suite. It includes preloaded standards and provides flexibility in mapping complex data transformations.

The Map Editor is built on software from the proven Sterling Commerce Gentran:Server product line. Customers familiar with the Gentran:Server Map Editor do not require re-training.

#### <span id="page-32-1"></span>**Translation Maps in Gentran Integration Suite**

Using the Map Editor, you create data transformation maps for the system to use at run-time. Then, you include the appropriate translation map and related services in your business process models to configure run-time translation activities.

The Map Editor enables:

- <span id="page-32-3"></span>✦ Direct mapping from an input format to an output format (no intermediate format needed)
- ✦ Mapping any supported input format to any supported output format
- ✦ Mapping any field or segment of an input map to any field or element of an output map (for example, fields occurring in the trailer section of an input format can be mapped to header fields in an output format)
- ✦ Complex rule-based data mappings
- <span id="page-32-5"></span> $\triangleleft$  Custom calculations and data type conversions
- ✦ Custom Java code user exits for extended rules enable further customization of map behavior
- ✦ User exits that support custom Java code

The Gentran Integration Suite Map Editor provides tools that allow you to migrate or convert maps from the Gentran:Server for Windows, Gentran:Server for UNIX, Gentran:Server iSeries, and Gentran:Basic zSeries products.

The following figure is an example of a translation map in the Map Editor:

<span id="page-33-4"></span>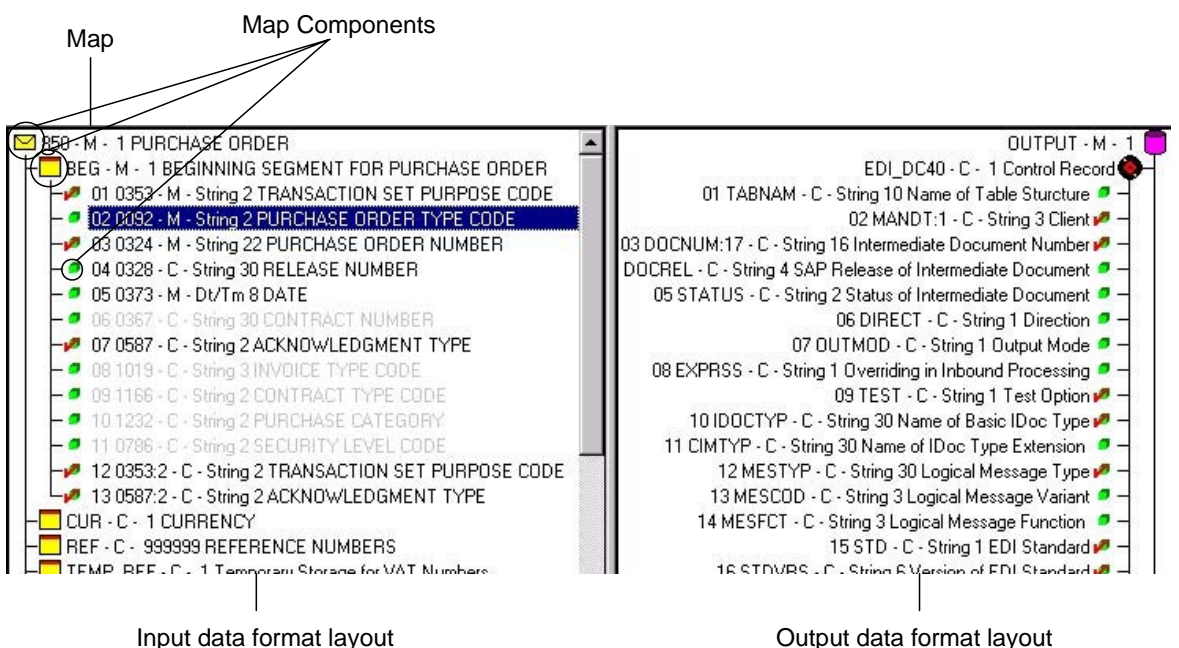

<span id="page-33-0"></span>

<span id="page-33-3"></span>

#### **Trading Partner Code Lists**

<span id="page-33-2"></span>Using the Gentran Integration Suite Map Editor you can create code lists. A *code list* is a list of values for a field and their corresponding descriptions that you can include in a translation map. You can associate a rule in a translation map so that the system either checks values against the code list or selects a value from the specified list.

For example, you can cross-reference a list of internal codes, such as item codes, with corresponding codes from a trading partner. Then, at run time, a map can look up the codes and map the internal item code to an external partner's code (or vice versa).

<span id="page-33-1"></span>Without this code list capability, you would have to create such cross-reference functionality using an extended rule, a user exit in an extended rule, or some other custom processing outside of the Gentran Integration Suite translation service.

#### <span id="page-34-3"></span><span id="page-34-0"></span>XML Transformation Components

The following table describes some aspects of XML data transformation support in Gentran Integration Suite:

<span id="page-34-4"></span><span id="page-34-2"></span>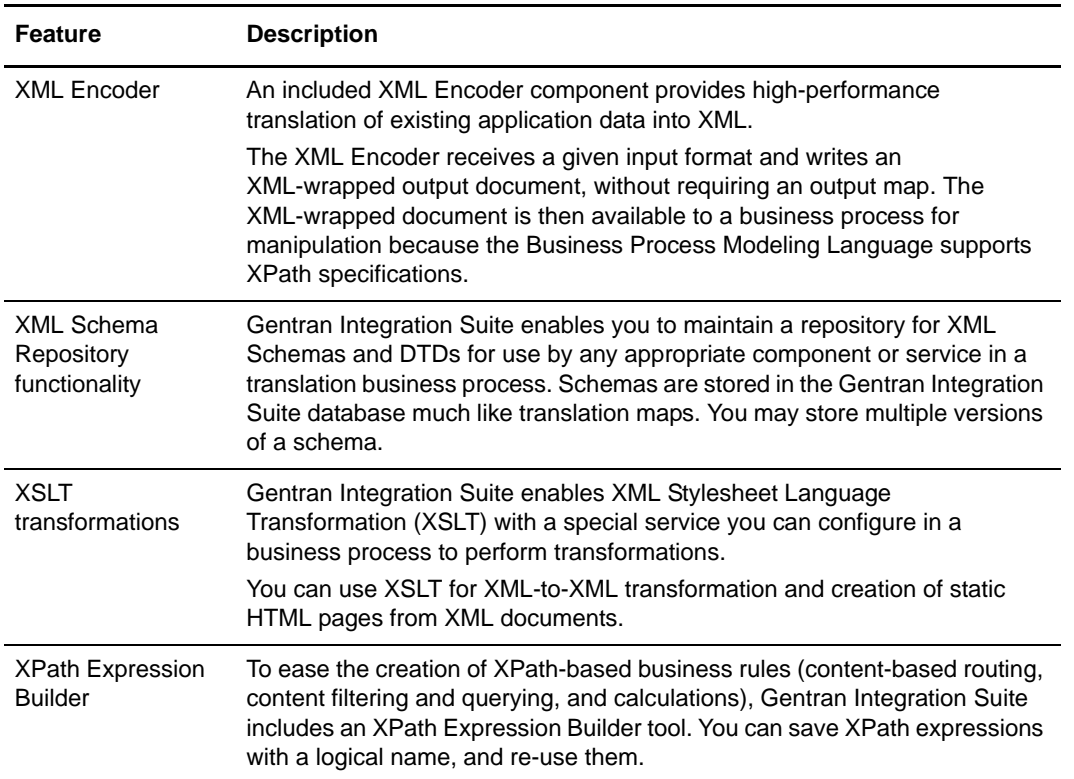

<span id="page-34-6"></span><span id="page-34-5"></span><span id="page-34-1"></span>The following figure shows the XPath Expression Builder:

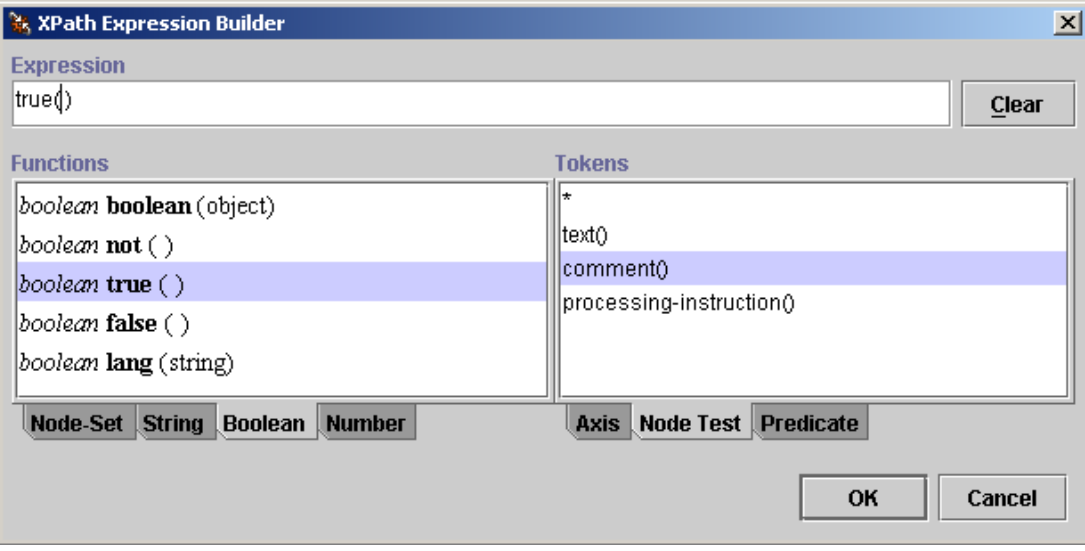

#### <span id="page-35-12"></span><span id="page-35-0"></span>Adapting to Increasing XML Demand

Gentran Integration Suite has comprehensive support for XML technologies throughout the product. In addition to the items listed in the table, this includes:

- <span id="page-35-9"></span><span id="page-35-5"></span>✦ Use of BPML for process model representation
- <span id="page-35-6"></span>✦ Web Services support (SOAP [Simple Object Access Protocol] adapters), WSDL
- ✦ 1SYNC legacy UCCnet Data Pool services and Global Data Synchronization Network (GDSN) XML messaging
- <span id="page-35-4"></span>✦ RosettaNet PIPs® (Partner Interface Processes)
- <span id="page-35-10"></span><span id="page-35-1"></span>✦ The ebXML Messaging service
- <span id="page-35-8"></span><span id="page-35-3"></span>✦ XML Digital Signature support (required by the ebXML Messaging service)
- <span id="page-35-7"></span>✦ Support for various ERP/CRM application XML interfaces, such as PeopleSoft
- <span id="page-35-2"></span>✦ Use of the W3C (World Wide Web Consortium) XForms standard within the optional Web Extensions (human interactions) package.
- <span id="page-35-11"></span>✦ Representation of process state data in a format (using an XML DOM tree) for presentation in a browser window

## **Chapter 5**

## <span id="page-36-3"></span><span id="page-36-2"></span>**Features Overview**

<span id="page-36-0"></span>In addition to its fundamental components, Gentran Integration Suite has a wide range of features. This section covers the following topics:

- ✦ *[Role-Based Security](#page-36-1)* on page 37
- ✦ *[Perimeter Server](#page-37-2)* on page 38
- ✦ *[Internationalization and Localization Support](#page-38-0)* on page 39
- ✦ *[Predefined Business Process Models](#page-38-1)* on page 39
- ✦ *[Service Software Developer's Kit \(SDK\)](#page-39-0)* on page 40
- ✦ *[Trading Profile Management](#page-39-1)* on page 40
- ✦ *[Advanced File Transfer](#page-39-2)* on page 40
- ✦ *[Dashboard Interface](#page-40-0)* on page 41
- ✦ *[Community Management Application](#page-42-0)* on page 43
- ✦ *[Mailbox Service](#page-43-0)* on page 44
- ✦ *[Web Extensions](#page-43-1)* on page 44
- ✦ *[AS2 Edition](#page-45-1)* on page 46
- ✦ *[Data Synchronization Components](#page-45-2)* on page 46
- ✦ *[Tracking and Searching Capabilities](#page-46-0)* on page 47
- ✦ *[Online User Documentation](#page-47-0)* on page 48

For information about the fundamental components, see *[Fundamental Components of Gentran Integration](#page-24-2)  Suite* [on page 25.](#page-24-2)

### <span id="page-36-4"></span><span id="page-36-1"></span>**Role-Based Security**

Gentran Integration Suite uses *role-based security* so that you can configure different levels of access permissions for different users within your organization.

#### <span id="page-37-0"></span>About Role-Based Security

With role-based security, you may limit a user's access to certain files, business processes, browser-based interfaces, services, and other product features and components according to the permissions you associate with that user's account.

<span id="page-37-7"></span><span id="page-37-6"></span>You can define *groups* associated with a set of permissions, based on user activities or roles. A *user account* specifies the group(s) the user belongs to, along with the associated permissions. *Permissions* allow access to the different modules within Gentran Integration Suite and are the foundation of role-based security.

Your user account is linked to an associated Gentran Integration Suite user name and password. Each time you log in, Gentran Integration Suite verifies that you are a valid user and grants access only to the appropriate areas, based on the permissions assigned to you in the user account.

#### <span id="page-37-1"></span>Role-Based Security and Message Management

Role-based security helps you manage message queues related to Web Extensions applications. Gentran Integration Suite uses user's security parameters when directing messages and documents to the appropriate user.

<span id="page-37-3"></span>For example, when a business process requires the approval of a user having specific permissions as a step in a business process, a human interaction service obtains the appropriate approving authority's identification from the Gentran Integration Suite database, where it is stored as the user account data, and routes the document to that person.

### <span id="page-37-4"></span><span id="page-37-2"></span>**Perimeter Server**

Gentran Integration Suite uses perimeter servers to minimize demilitarized zone (DMZ) issues, enhance scalability, enhance handling of large files, and improve performance.

<span id="page-37-5"></span>A *Perimeter server* is communications management software installed in a DMZ that manages communication flows between a perimeter network and Gentran Integration Suite TCP-based transport adapters. Perimeter servers help reduce network congestion issues and enhance security and scalability for high volume environments.

A perimeter network is a computer network configured to be between a secure internal network and an unsecure external network, as an additional layer of security. A perimeter server communicates with Gentran Integration Suite through special perimeter services in Gentran Integration Suite that enable an adapter to communicate through an internal firewall with a perimeter server within the DMZ.

Perimeter servers help reduce network congestion issues and scalability for high volume environments through session and thread management, and enhance security by moving security threats further from your secure network and data. This is especially useful for high-volume B2B "gateway" environments.

Gentran Integration Suite perimeter services:

- ✦ Works with the full Gentran Integration Suite-supported range of transport protocols
- $\triangle$  Enables data to traverse your firewall while ensuring security
- ✦ Supports both small messaging and massive file size needs

✦ Is a lightweight solution so you can use inexpensive machines in the DMZ.

### <span id="page-38-0"></span>**Internationalization and Localization Support**

<span id="page-38-6"></span>Gentran Integration Suite supports multiple languages (internationalization) and multiple regional data formats (localization) by using encoding and XML resource bundles.

<span id="page-38-5"></span>✦ *Encoding* is the representation of data in a particular character set. A character set is a list of characters (letters, numbers, and symbols such as  $\#$ ,  $\$\$ , and  $\&$ ) that are recognized by computer hardware and software. A string of numbers represents each character.

<span id="page-38-4"></span>Gentran Integration Suite supports specific encoding sets for double-byte character set (DBCS) languages to allow correct handling and display of languages that have more than the 256 ANSI-supported characters.

<span id="page-38-8"></span>✦ *XML Resource Bundles* are groups of XML properties packaged together for easy deployment. Gentran Integration Suite handles displaying screens, messages and reports in a specific language using resource bundles. Each supported language has a separate XML resource bundle containing the XML properties to localize the date and time, numbers, and currency formats to a specific country or regional format.

### <span id="page-38-1"></span>**Predefined Business Process Models**

<span id="page-38-3"></span>Gentran Integration Suite provides a limited number of predefined business process models that you can use when creating models for your own business processes. For a definition of *business process* and information about how Gentran Integration Suite uses business process models, see *[Graphical Process Modeler](#page-29-1)* on page [30.](#page-29-1)

#### <span id="page-38-2"></span>About Predefined Business Process Models

<span id="page-38-7"></span>*Predefined business process models* are preconfigured business process models included with Gentran Integration Suite for your convenience. These are like any other business process models that you create, in that each consists of a series of software (and possibly human) activities that accomplishes a business goal.

The benefit of predefined process models is that you can use them as a starting point when you create your own models by modifying them as needed rather than starting from scratch.

Some predefined business processes are designed to work with specific Gentran Integration Suite components in conjunction with other business processes; you can use these with the process models you create to save configuration steps as you create your process models.

For example, the Web Extensions predefined business process model enables human interaction with a business process. If you create a process model to support human interaction through a Web Extensions-based online form application, you could include the predefined Web Extensions process model in your configuration.

### <span id="page-39-3"></span><span id="page-39-0"></span>**Service Software Developer's Kit (SDK)**

<span id="page-39-6"></span><span id="page-39-5"></span>The *Service SDK* is a tool that enables you to create custom services and adapters. The Service SDK is a stand-alone graphical interface tool that you can access from the Gentran Integration Suite interface.

The Service SDK uses wizard technology to lead you through the steps of creating a service in Gentran Integration Suite.

### <span id="page-39-8"></span><span id="page-39-1"></span>**Trading Profile Management**

Gentran Integration Suite uses trading profiles to simplify your configuration of data related to your trading partners.

<span id="page-39-7"></span>A *trading profile* is a collection of records that describe the technology, business capabilities, and communication capabilities of a trading partner to engage in e-business with other trading partners.

Gentran Integration Suite uses the trading profile data to link the trading partner with the business process models you create to handle that partner's documents. The profile describes the partner's role in those business processes as a producer of messages, consumer of messages, or both.

Trading profile settings determine which documents are allowed into or out of Gentran Integration Suite.

In the Gentran Integration Suite interface, creating trading profiles is a simple process. The system uses wizard technology to guide you through the steps of entering the required information.

### <span id="page-39-4"></span><span id="page-39-2"></span>**Advanced File Transfer**

Gentran Integration Suite Advanced File Transfer (AFT) features provide reliable, secure, scalable B2B content distribution and Web services across business boundaries, communication modes, and document formats.

AFT is a centralized, dynamic file-exchange platform for secure transfer of files within and between organizations. It provides end-to-end visibility of file movement in an event-driven, process-oriented, highly scalable framework. These capabilities enable you accelerate new product introduction, improve customer service, rapidly enable AFT partners, and improve operational efficiencies.

Gentran Integration Suite AFT is built on an extensible Java and J2EE-based architecture that supports comprehensive Internet protocols, document-oriented as well as stream-oriented processing, advanced application integration, mailboxing, and tight integration with Connect:Direct and Connect:Enterprise UNIX server products. AFT supplies a reliable and secure operational data exchange environment, implementing a policy-based automation and file transfer routing infrastructure.

Within Gentran Integration Suite, you can configure the monitoring capability of the AFT *Router*. Routing enables a producer of data to direct a file to a particular consumer of that data, where the producer and

consumer are AFT partners of the Router. Partners can be external, such as customers or suppliers, or internal, such as business units of the entity hosting the Router.

Administrators organize partners into AFT communities for ease of administration and to tailor the set of protocol choices that different AFT partners can employ. Every AFT partner belongs to a defined AFT community.

An AFT partner with a mailbox accessed over a protocol set up by the administrator initiates protocol connections. Or, AFT partners can listen for connections from the Router. AFT partners can be consumers or producers of data. If they initiate connections to their own mailbox, they are both consumers and producers.

### <span id="page-40-2"></span><span id="page-40-1"></span><span id="page-40-0"></span>**Dashboard Interface**

The Gentran Integration Suite interface features a dashboard design that provides at-a-glance system, process, and trading partner information through elements called portlets arranged on the pages.

Much like the dashboard in a car that displays easy-to-scan information about your speed, fuel level, and temperature, the dashboard interface in Gentran Integration Suite shows you information about things like trading partner relationships, document transaction counts, and process activity.

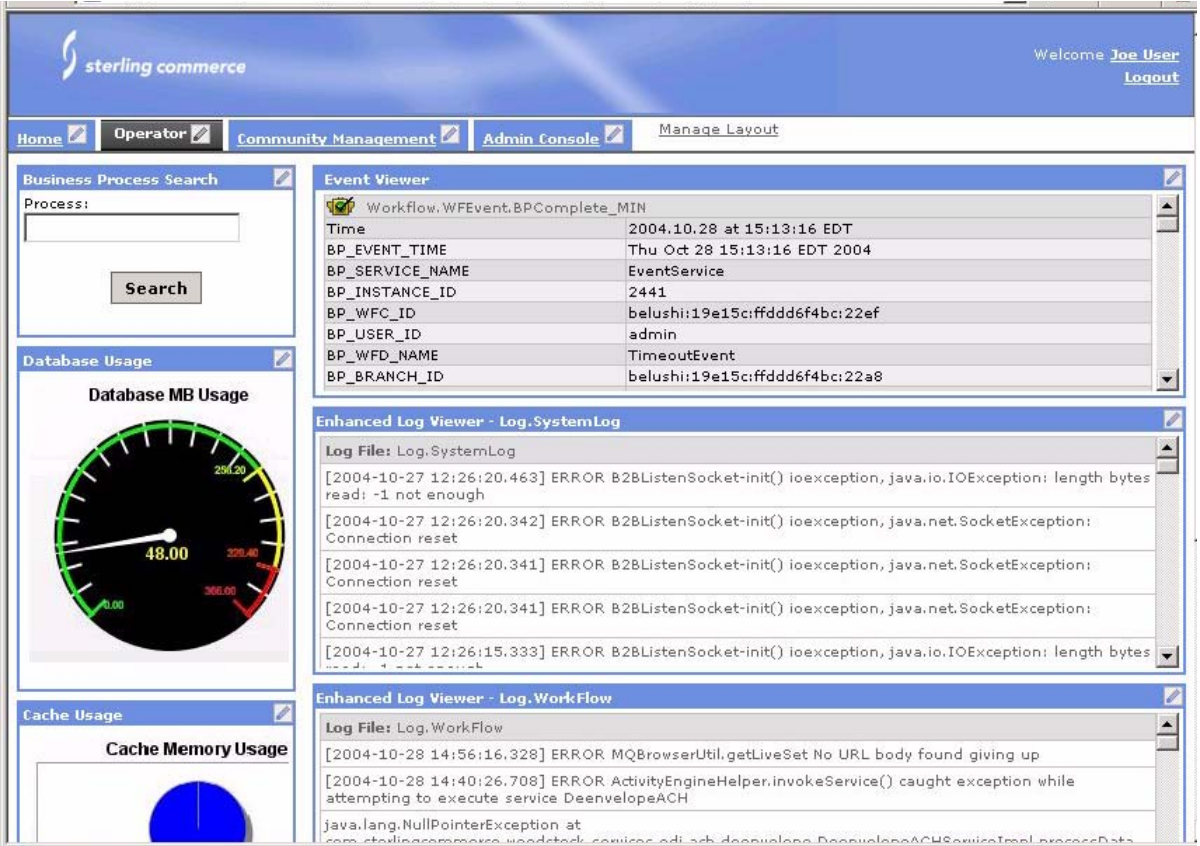

The following figure is a dashboard in Gentran Integration Suite:

You can customize the dashboard display to make completing procedures and gathering information quicker and easier than ever before. Four preconfigured display themes are provided, or you can create your own. For instance an "operator" theme provides an administrator quick looks into how the system is functioning by displaying current log and event entries, a database usage indicator, and more.

Additionally, the dashboard enables you to access specific Gentran Integration Suite features and functions by effectively minimizing the clicks to get there—for example, you can search for business processes or EDI documents through pre-defined channels.

The dashboard design offers a variety of benefits. You can:

- ✦ Customize a dashboard to provide individual users a home page specific to the tasks they are responsible for, or create your our dashboards.
- ✦ Customize the contents of a page display to make the information most important to you be most prominent. For instance, you may place monitors showing database usage or trading partner activity at the top of the page.
- ✦ Remove components you don't need from your page displays.
- ✦ Link to data maintained in locations outside of the interface, such as news or stock market reports for display on your page.

### <span id="page-42-0"></span>**Community Management Application**

The Gentran Integration Suite Community Management application enables you to organize your trading partners into groups so that you can quickly and easily track related documents, trends, and other supply chain information.

When you create a community, you notify and invite your trading partners to join so that you can exchange documents with them. Data from these transactions are then grouped in Gentran Integration Suite for easy identification and tracking.

You can also join communities created by trading partners who also use Gentran Integration Suite. Community Management displays both your hosted and joined communities and trading partners.

Community Management:

- $\triangle$  Speeds ramping up of trading partners associated with a community
- $\leftarrow$  Facilitates reporting
- ✦ Enables advanced tracking of documents of users in your communities
- $\triangle$  Enables you to send notifications to a community as a whole
- ✦ Makes it easier for trading partners to join your community

The following figure is the Community Management interface in the dashboard:

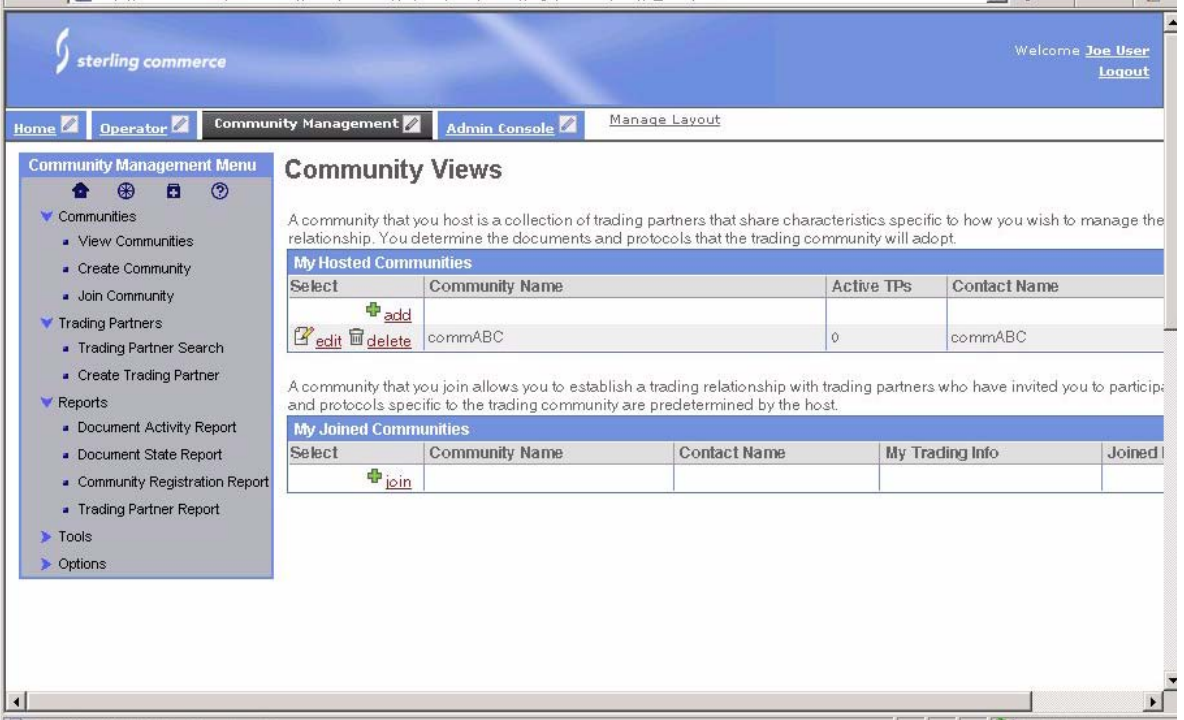

For more information about the Community Management application dashboard interface, see *[Dashboard](#page-40-0)  Interface* [on page 41.](#page-40-0)

### <span id="page-43-0"></span>**Mailbox Service**

<span id="page-43-10"></span><span id="page-43-9"></span><span id="page-43-5"></span><span id="page-43-4"></span>Gentran Integration Suite includes a Mailbox service that provides store-and-forward capabilities. You can configure the Mailbox service to organize, store, monitor, and manage trading partner documents and transactions using AS2 protocol (the EDIINT service and the HTTP/S communications adapter).

You can use the Mailbox service for:

- ✦ Scheduled batch processing Gentran Integration Suite processes all documents together on a schedule that you define.
- $\triangle$  Asynchronous document processing Gentran Integration Suite processes documents as they arrive in the mailbox.
- $\triangle$  Document publishing Gentran Integration Suite places documents into the mailbox for trading partners to access for a specified amount of time.

### <span id="page-43-11"></span><span id="page-43-1"></span>**Web Extensions**

The optional Gentran Integration Suite Web Extensions application increases the reach of your integration efforts to include human interaction with business data through designated Web sites.

#### <span id="page-43-2"></span>About Web Extensions

The processes that support your business usually include both human activities and computer-assisted automation. Yet historically, integration technologies have targeted only the automated aspects of an integration project, such as low-level messaging, file transfer, or EDI.

<span id="page-43-13"></span>With Gentran Integration Suite Web Extensions, you can now build those human interaction points into your business process models. Using Web Extensions, you create custom forms, or *Web templates*, for display in a browser window over the Internet, and users interact with data through the forms to do things like enter or approve a purchase order or personally manage an exception.

#### <span id="page-43-3"></span>Web Extensions Technology

The Web Extensions design and deployment environment is fully integrated into the Gentran Integration Suite architecture. Web Extensions uses advanced XML standards so that you can easily integrate your Web Extensions applications (forms) into your business process models. You can create forms pages using Xforms or Java Server Pages.

<span id="page-43-12"></span><span id="page-43-8"></span><span id="page-43-7"></span><span id="page-43-6"></span>Technically, Web Extensions is a collection of Gentran Integration Suite services called Human Interaction services. The Graphical Process Modeler (GPM) depicts these services as icons in the user interface, which you include in your business process models by selecting the appropriate service wherever human interaction should occur.

Through your customized Web Extensions forms, you can exchange data with enterprise EAI-oriented or external B2B processes, including pre-existing EDI.

The following figure shows an example online form created using Web Extensions, as it relates to a business process model where exception management is needed :

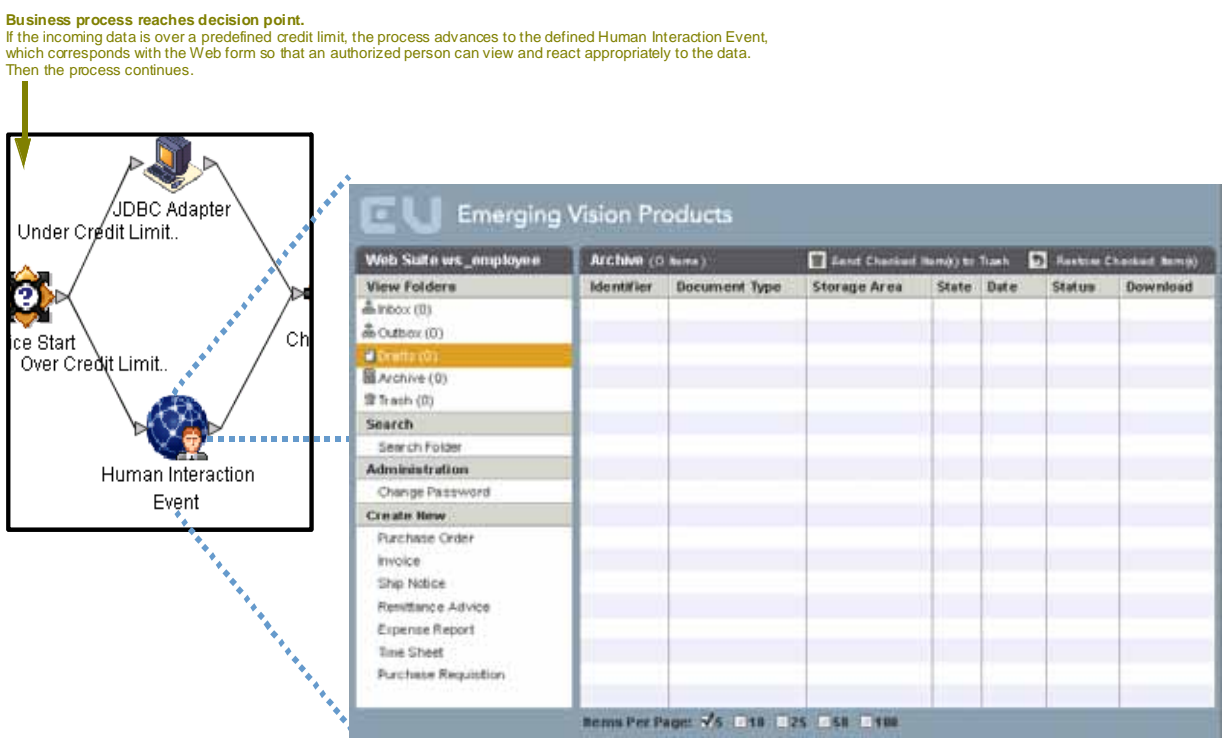

#### <span id="page-44-5"></span><span id="page-44-0"></span>Using Web Extensions

Common applications for Web Extensions are:

- <span id="page-44-1"></span>✦ Supporting human interaction steps within otherwise automated processes, such as:
	- Advanced exception or approval processing before data automatically passes into enterprise systems or out to business partners
	- Expense reporting

<span id="page-44-4"></span><span id="page-44-3"></span><span id="page-44-2"></span>Web Extensions applications have a key role in B2B initiatives such as data synchronization, where changed product item data must be filtered and presented for review and approval to human category managers, and perhaps other expert personnel, before being published to the Global Data Synchronization Network, business partners, and enterprise systems.

- ✦ Creating e-Commerce Web sites such as an online store with shopping cart functionality.
- ✦ Improving partner and customer collaboration through secure selective data sharing by easily deploying partner self-service applications (such as payment, order and shipment status forms).

Through your business process models, you can couple Web Extensions-based forms functionality with Gentran Integration Suite processes that invoke EAI adapters to let your business partners access your internal systems.

✦ Enabling small trading partners to interact with your business processes by configuring data transformation from the online forms to EDI, XML, and so forth.

#### <span id="page-45-8"></span><span id="page-45-0"></span>Web Extensions Components

<span id="page-45-14"></span>The Web Extensions suite provides forms development and deployment tools so that you do not have to build the forms (XForms or Java Server Pages) by hand, including:

- <span id="page-45-13"></span><span id="page-45-7"></span>✦ Human Interaction services – Services that enable human interaction with a business process.
- ✦ Web templates Web documents used to display business process data in a Web browser. A *Web template* contains markup tags that enable business process content to be displayed at any point in the process.
- <span id="page-45-9"></span>✦ Web Template Designer – Utility you use to create and edit Web templates. Using the Web Template Designer, you can create and edit Web templates and then preview them using the Web Template Editor.
- <span id="page-45-10"></span>✦ Web Template Editor – Utility you use to edit your Web templates. Using the Web template editor, you can create new Web templates, edit existing Web templates, and preview them to make sure the changes meet your needs.
- <span id="page-45-11"></span><span id="page-45-6"></span>✦ Web Template Translator – Utility that translates a standard HTML document to and from an XForms format, or an XML document to XForms format.
- <span id="page-45-12"></span>✦ Web Template Wizard – Utility that enables you to take your existing Gentran Data Definition Format files and translate them to XForms documents.
- <span id="page-45-5"></span> $\triangleq$  File Upload Utility – Utility that enables you to translate your documents from one data format to another data format using an associated map.

### <span id="page-45-4"></span><span id="page-45-3"></span><span id="page-45-1"></span>**AS2 Edition**

The AS2 Edition™ combines the strengths of Gentran Integration Suite with Applicability Statement 2 (AS2) EDIINT technology. *AS2 EDIINT* is a protocol for securely exchanging data with non-repudiation of receipt over the World Wide Web.

The AS2 Edition is an easy-to-use AS2 EDIINT management solution that you can use with existing EDI or other business document management processes. The AS2 Edition sends and receives documents and interacts with your existing processes.

### <span id="page-45-2"></span>**Data Synchronization Components**

Gentran Integration Suite offers several components for data synchronization.

- $\blacklozenge$  Synchronization Engine adapters Enable you to send data synchronization messages in network-specific format.
- ✦ Item Synchronization application Validates item data for 1SYNC legacy UCCnet Data Pool services compliance and enables you to store, register and publish product item data to your data

<span id="page-46-1"></span>synchronization business partners. Optional Enterprise Edition enables workflow management for review and approval of your product item data and advanced subscriber management.

✦ Web Extensions-based functionality and specialized adapters support global data synchronization initiatives.

You can use Web Extensions templates as a starting point for your data synchronization activities such as item data approve/reject processes. With data synchronization adapters, you can communicate with GDSN networks and data pools to exchange item attribute data with your business partners.

### <span id="page-46-0"></span>**Tracking and Searching Capabilities**

Gentran Integration Suite provides several features to help you monitor operations, track the state of data in your processes, and search for the specific information you need. The following table describes the features:

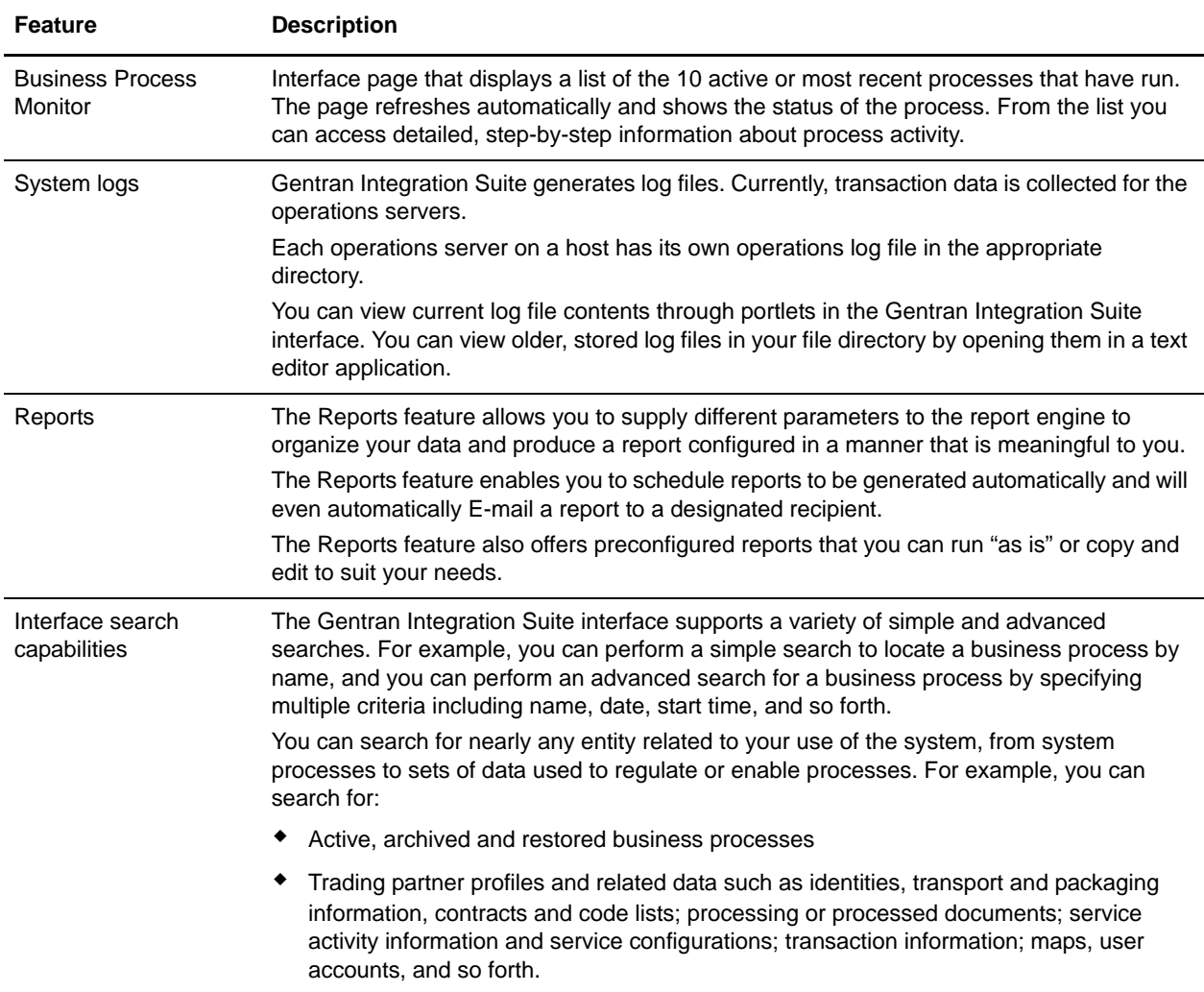

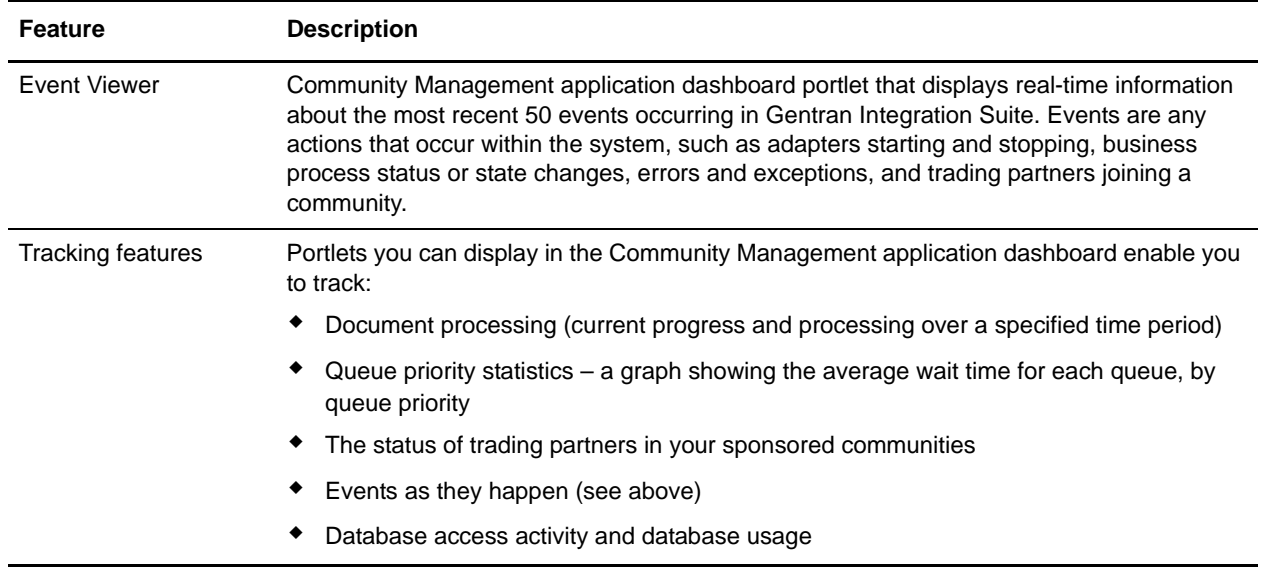

### <span id="page-47-0"></span>**Online User Documentation**

User documentation for Gentran Integration Suite is provided online in the documentation library. The documentation library is designed to make locating the information you need convenient for both online and hard copy viewing.

You can browse the topics or search for the specific information you need, bookmark favorite topics, print the documentation by topic or book, and access PDF-format documents for download or printing.

Access to the documentation library is provided through links in the Gentran Integration Suite interface and the Sterling Commerce Support on Demand Web site.

A CD-rom copy of the user documentation is available on request through Support on Demand.

## <span id="page-48-1"></span>**Implementation Overview**

<span id="page-48-2"></span><span id="page-48-0"></span>This section provides a sequential overview of the process you follow to implement Gentran Integration Suite. The information is designed to familiarize you with the general tasks for most users.

<span id="page-48-3"></span>To use Gentran Integration Suite you must complete a series of steps. The following table provides the process for implementing Gentran Integration Suite:

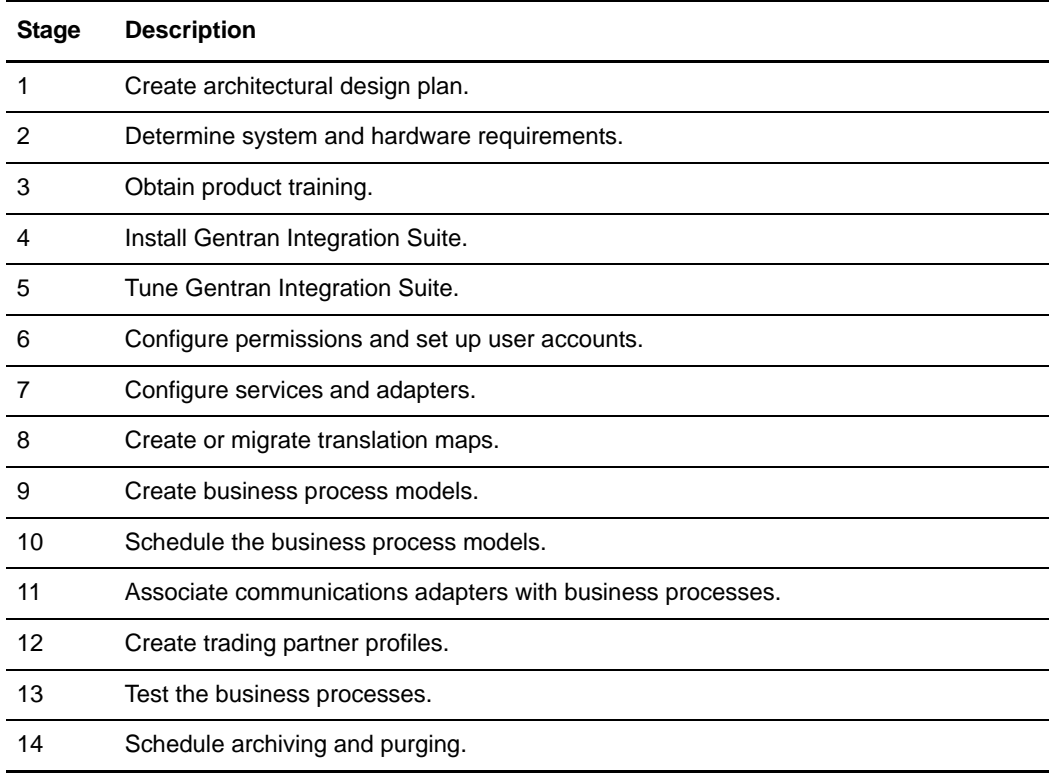

### <span id="page-49-5"></span><span id="page-49-0"></span>**Implementation Process**

The topics in this section describe the implementation stages for Gentran Integration Suite. The topics are presented in logical order.

The stage descriptions do not indicate the role of the user performing the tasks in each stage, but assume the appropriate user is doing each step in the process. The user may be a system administrator or any other user having responsibility for the described tasks.

#### <span id="page-49-3"></span><span id="page-49-1"></span>Creating Architectural Design Plan

Your architectural design plan details the ways you will use Gentran Integration Suite and the components and features you will employ in the process. This stage is perhaps the most intensive part of your overall implementation of Gentran Integration Suite. The more accurate and detailed your plans are, the more efficiently your implementation will progress.

Your plan centers on determining what the processes are that your business needs to automate and integrate, and those processes will include high-level considerations such as plans to:

- ✦ Create peer-to-peer federated systems
- ✦ Set up clusters or use multiple nodes of Gentran Integration Suite
- ✦ Do internodal document tracking
- $\triangleleft$  Create trading partner communities
- ✦ Use the Perimeter service and other components in the DMZ

The planning process becomes complex as you study it from a software perspective and consider how you will achieve the objectives.

For each process, Sterling Commerce professionals can help you to define the business process model you will create in Gentran Integration Suite, including the services, adapters, components and technologies you need, the systems that Gentran Integration Suite will interact with, and exactly what has to happen to the data at each step in a process. All of these determinations affect your required system size.

#### <span id="page-49-4"></span><span id="page-49-2"></span>Determining System and Hardware Requirements

<span id="page-49-6"></span>Before installing Gentran Integration Suite, you must ensure that your operating system and hardware meet published Gentran Integration Suite requirements and the requirements specific to your customized Gentran Integration Suite implementation.

To approximate your system requirements, you will determine the processes, components, and transaction volume required for your implementation. Sterling Commerce personnel are available to assist you in this effort.

For minimum requirements, see the Gentran Integration Suite *System Requirements* document. For the latest information, you can always call Gentran Customer Support.

#### <span id="page-49-7"></span>**Size Requirements**

*System size* is the volume of activity your system can support. The size is computed by measures such as processing speed, RAM (random access memory), CPUs (central processing units) and free disk space.

When you plan your implementation, remember that the published minimum size requirements support the Gentran Integration Suite application, but may not allow for any increased capability required by the particulars of your implementation, such as the number of transactions processed and the amount of data transferred.

Your implementation may include one or more test environments in addition to the production environment. Running a test environment is recommended, and Gentran Integration Suite enables you to bundle the work from the test environment and migrate it to the production environment when you are ready.

#### <span id="page-50-0"></span>Obtaining Product Training

<span id="page-50-4"></span><span id="page-50-3"></span>Sterling Commerce consultants may install Gentran Integration Suite for you, along with a Jump Start Package for your convenience. The Jump Start package provides a preconfigured simple inbound and outbound flow, including trading profiles, enveloping activities, simple mapping for a purchase order and invoice, and so forth.

The Jump Start package is designed to let you see Gentran Integration Suite in action and experiment with how it works—a first step in training. If you like, you can use the business process models and preconfigured data from the Jump Start Package as a starting point for your own implementation by modifying them according to your own requirements.

After you have familiarized yourself with the Gentran Integration Suite interface through the Jump Start Package, you may decide to attend formal Gentran Integration Suite training.

Formal training provides detailed instruction for configuring and interacting with Gentran Integration Suite. Training is provided in classrooms at select Sterling Commerce locations, but may also be provided on site at your company. Contact your Sterling Commerce sales representative for details.

#### <span id="page-50-2"></span><span id="page-50-1"></span>Installing Gentran Integration Suite

Sterling Commerce Consulting Services may install Gentran Integration Suite for you, or your system administrator may install it.

#### **DMZ Considerations**

You can install Gentran Integration Suite so that different components are installed on different machines.

The processing engine (Business Process Engine) must be installed in your most secure LAN (local-area network) in order to efficiently process your mission critical data.

However, you can install some components in your DMZ ("demilitarized zone"—a computer or small subnetwork that operates between a trusted internal network, such as a corporate private LAN, and an untrusted external network, such as the public Internet). Typically, a DMZ contains devices accessible to Internet traffic, such as Web (HTTP ) servers, FTP servers, SMTP (e-mail) servers and DNS servers, as well as a perimeter server for security.

Gentran Integration Suite components typically installed in the DMZ are communications adapters that act as HTTP servlets interfacing with the Business Process Engine inside your LAN. Communication channels are opened only from the secure LAN to the DMZ, and all data traveling through the DMZ is encrypted.

Any or all Gentran Integration Suite components may also reside on the same computer, if your network does not have a DMZ.

### <span id="page-51-0"></span>Tuning Gentran Integration Suite

<span id="page-51-5"></span>Performance tuning enables you to configure Gentran Integration Suite for the most efficient performance according to your specific needs. After installation you must tune Gentran Integration Suite—change the database settings, memory allocations, and other settings—so that Gentran Integration Suite performs as you want it to. You may allocate more or less system memory to specific components, more or less database pools, or more or less cache to specific components of Gentran Integration Suite.

A wizard-type interface guides you through the Performance Tuning pages of the Gentran Integration Suite application. The system suggests property settings based on your operating system; you can let the Gentran Integration Suite automatically make these settings or you can manually enter other settings.

Any time you add volume or hardware to your system, review your performance tuning settings.

#### <span id="page-51-6"></span><span id="page-51-1"></span>Configuring Permissions and Creating User Accounts

Role-based security enables you to assign permissions to users or groups of users based on the tasks they must use Gentran Integration Suite to complete. Carefully consider the users who will access the system, and create the appropriate user groups with the related permissions for those users, and then create the user accounts so that the users may access Gentran Integration Suite.

Menu options for system components to which users do not have permission do not display for those users in the interface.

#### <span id="page-51-2"></span>Configuring Services and Adapters

<span id="page-51-4"></span>When you created your architectural design plan, you planned the structure for each of your business process models, and noted the services required to execute each process. Configuring services and adapters makes them available in the Graphical Process Modeler so that you can include them in your business process models.

You configure your services (including adapters) in the Gentran Integration Suite interface, where a setup wizard lets you select the desired service and guides you through the settings. The settings dictate the specifics of the activities to be performed by the services, such as files in which to place extracted data, required IP addresses or ports, time-out values, and so forth.

If you need to develop custom services for any of your business process models, use the Service SDK. For information about the Service SDK, see *[Service Software Developer's Kit \(SDK\)](#page-39-3)* on page 40.

#### <span id="page-51-3"></span>Creating or Migrating Translation Maps

<span id="page-51-7"></span>Translation maps specify the proper transformation of data at a particular point in a process.

When creating your business process models, you associate translation services with the appropriate translation maps you have created for that step in the process.

Use the Map Editor to create any translation maps you need to include in your processes and check them in to Gentran Integration Suite.

#### **Checking Documents In and Out of Gentran Integration Suite**

Gentran Integration Suite treats process models, maps, and Web templates (created using Web Extensions) as business documents for which it has a version control system. To use these documents, you must check them into and out of the system. When a document is checked out, the system locks it so that other users can not modify it at the same time. When you check in a document, Gentran Integration Suite stamps it with a version. You may use a previous version for editing, activating or replacing more recent versions at any time.

#### **Importing Translation Maps from Gentran:Server**

If you are converting from Gentran:Server to Gentran Integration Suite, you can import existing translation maps, and then modify any database references in the maps to the Gentran Integration Suite database.

#### <span id="page-52-5"></span><span id="page-52-0"></span>Creating Business Process Models

Your architectural design plan includes details describing the business process models you must create to instruct Gentran Integration Suite regarding the specifics of your processes.

<span id="page-52-7"></span>To create your business process models, use the Graphical Process Modeler (GPM). For information about the GPM, see *[Graphical Process Modeler](#page-29-1)* on page 30.

You may modify predefined business process models (including any sample business process models) instead of creating your models completely independently.

After creating the business process models, check them in to Gentran Integration Suite through the interface.

#### <span id="page-52-6"></span><span id="page-52-1"></span>Scheduling the Business Process Models

You must create schedules for any business process models that you want the Business Process Engine to initiate at specific intervals, dates or times.

Using the scheduling tools in the Gentran Integration Suite, you can configure periodic intervals or a regular time of the day or week for the Business Process Engine to run a business process, as well as schedule a business process to run at system startup.

Wizard technology enables you to select the business process model you want to schedule and leads you through the steps.

#### <span id="page-52-2"></span>Associating Communications Adapters with Business Processes

<span id="page-52-4"></span>After your business process models are created and checked in, you must associate any communications adapters that will be used to accept unsolicited communication with the business process models that include them. These adapters have a field in their configuration parameters to select the business process.

#### <span id="page-52-3"></span>Creating Trading Partner Profiles

<span id="page-52-8"></span>Trading profiles are collections of records that describe the technology and business capabilities of your business partners to engage in e-business with each other. Gentran Integration Suite uses the trading profile data to link your trading partners with the business process models you create to handle that partner's documents.

While you can create trading partner profiles at any time, they are commonly created after you have defined a business process or translation map. Trading profiles referenced in EDI transactions require envelope information you will know after creating the map.

Within the Gentran Integration Suite interface, you can access Basic and Advanced options for creating your trading profiles. The process involves multiple steps as you enter information related to identification,

document transport and exchange, delivery channel, packaging, and more. Security information unique to the partner is also stored here, such as digital certificate identification.

#### <span id="page-53-3"></span><span id="page-53-0"></span>Testing the Business Processes

As a test, run the business processes you have created. You can start them manually or schedule a run time and test that the scheduled start works in conjunction with the rest of a process.

Monitor the processes to ensure that they run properly and make any modifications as needed.

#### <span id="page-53-2"></span><span id="page-53-1"></span>Scheduling Archiving and Purging

In the same manner that you schedule business processes you have created, you can schedule the intervals at which you want Gentran Integration Suite to archive and purge the contents of the database. Predefined Gentran Integration Suite business processes manage these activities.

## **Index**

### **A**

<span id="page-54-0"></span>[activity, definition 26](#page-25-4) adapter [about 28](#page-27-2) [application 29](#page-28-3) [category list 29](#page-28-4) [communication 30](#page-29-2) [communication, associating with business process 53](#page-52-4) [definition 28](#page-27-3) [HTTP/S communications 44](#page-43-4) [input 27](#page-26-1) [messaging 30](#page-29-3) [process flow 29](#page-28-5) [Sterling Commerce 30](#page-29-4) [types 29](#page-28-6) [types of integration provided 29](#page-28-7) [use by Integration Broker 26](#page-25-5) [adapters, configuring 52](#page-51-4) [administration console 25](#page-24-3) [Advanced File Transfer \(AFT\) 40](#page-39-4) [alerts 25](#page-24-4) [ANSI X12 15](#page-14-1) [application adapters 29](#page-28-3) [application server independence 23](#page-22-1) [approval processing 45](#page-44-1) [architectural design plan, creating 50](#page-49-3) [architectural overview 21](#page-20-2) architecture [illustration 22](#page-21-0) [technical framework 23](#page-22-2) [archiving 25](#page-24-5) [archiving, scheduling 54](#page-53-2) [AS1 15](#page-14-2) [AS2 15,](#page-14-2) [46](#page-45-3) [AS2 Edition 46](#page-45-4)

### **B**

B2B [management standards 15](#page-14-3) [protocols 15](#page-14-3) [B2B standards services 30](#page-29-5) [BEA WebLogic 23](#page-22-3) [BPML 15,](#page-14-4) [27,](#page-26-2) [31](#page-30-1) [bulk file management 9](#page-8-1) [business exchanges 8](#page-7-3) [business needs 7](#page-6-3) business process [about 26](#page-25-6) [and adapters 28,](#page-27-4) [29](#page-28-8) [and translation maps 33](#page-32-1) [approach to integration 13](#page-12-3) [associating with communication adapter 53](#page-52-4) [BPML 27](#page-26-2) [context 29](#page-28-9) [creating models 53](#page-52-5) [definition 26](#page-25-7) [extended process models 13](#page-12-4) [flow 27](#page-26-3) [model, about 30](#page-29-6) [model, creation process 27](#page-26-4) [modelling language 15](#page-14-5) [models, defined 13](#page-12-5) [predefined models 39](#page-38-3) [scheduling 53](#page-52-6) [state 27](#page-26-5) [testing 54](#page-53-3) [Business Process Management Initiative](#page-26-6)  (www.bpmi.org) 27 [business process model 26](#page-25-7) business rules

[and XPath Expressions Builder 35](#page-34-1)

#### **C**

[CII 9,](#page-8-2) [33](#page-32-2) [clustering 24](#page-23-0) code list [definition 34](#page-33-0) [communication protocols 8](#page-7-4) [communications adapters 30](#page-29-2) [community enablement 20](#page-19-1) Connect [Direct 14](#page-13-3) [Enterprise 14](#page-13-4) [Connect:Direct, interoperability 17](#page-16-5) Connect:Enterprise [interoperability 17](#page-16-6) [Connect:Enterprise UNIX, interoperability 17](#page-16-7) [consulting services 20](#page-19-1) [customer support 20](#page-19-1)

### **D**

[dashboard interface 41](#page-40-2) data [exchange 17](#page-16-8) [publishing 26](#page-25-8) [types supported 29](#page-28-10) data manager [Gentran:Server UNIX 17](#page-16-9) [data manipulations 26](#page-25-9) [data synchronization 15,](#page-14-6) [45](#page-44-2) [and Web Extensions 47](#page-46-1) [data transformation 9](#page-8-3) [digital certificates 15](#page-14-7) [direct 33](#page-32-3) [document encryption 15](#page-14-8) [document routing 38](#page-37-3) [double-byte character sets \(DBCS\) 39](#page-38-4)

### **E**

[e-business trends 6,](#page-5-3) [7](#page-6-3)

[interaction demands 7](#page-6-4) [ebXML 15](#page-14-9) [Messaging service 36](#page-35-1) [EDI 9,](#page-8-4) [13,](#page-12-6) [15,](#page-14-10) [33](#page-32-4) [services 30](#page-29-7) [EDIFACT 15](#page-14-1) [EDIINT 15](#page-14-11) [EDIINT service 44](#page-43-5) [education 20](#page-19-1) [e-mail alerts 25](#page-24-6) Encode [XML 35](#page-34-2) [encoding 39](#page-38-5) [enterprise integration 11](#page-10-2) errors [translation 32](#page-31-3) [exceptions 45](#page-44-1) [extended rules 34](#page-33-1)

### **F**

[fault tolerance 24](#page-23-1) file translation [proprietary 13](#page-12-7) [File Upload utility 46](#page-45-5) [filtering 25](#page-24-7) [FTP 15](#page-14-2)

## **G**

Gentran Integration Suite [and pre-existing systems 14](#page-13-5) [architecture 21](#page-20-2) [available components 18](#page-17-1) [business process approach 13](#page-12-3) [core components 25](#page-24-8) [features overview 37](#page-36-3) [implementation steps 49](#page-48-2) [installing 51](#page-50-2) [introduction 6](#page-5-4) [leveraging industry standards 14](#page-13-6) [meeting integration challenges 8](#page-7-5) [modular design 14](#page-13-7)

[operating systems 24](#page-23-2) [security model 15](#page-14-12) [systematic approach 13](#page-12-8) [technical framework 23](#page-22-2) [translation components 32](#page-31-4) [tuning 52](#page-51-5) Gentran:Server UNIX [features 46](#page-45-4) [interoperability 17](#page-16-10) Gentran:Server Windows [data exchange 17](#page-16-8) [interoperability 17](#page-16-11) [Gentran:Server, interoperability 17](#page-16-6) [Global Data Synchronization Network 45](#page-44-3) Graphical Process Modeler (GPM) [about 10](#page-9-2) [and Human Interaction services 44](#page-43-6) [creating business process models 27](#page-26-7) [examples 31](#page-30-2) [how it works 30](#page-29-8) [in implementation process 53](#page-52-7)

### **H**

[hardware requirements 50](#page-49-4) [help resources 20](#page-19-1) [HTML, to XForms format 46](#page-45-6) [HTTP 15](#page-14-2) [HTTP/S communications adapter 44](#page-43-4) human interaction [browser-based 13](#page-12-9) [services 36](#page-35-2) [Web Extensions 16](#page-15-4) [Human Interaction services 44,](#page-43-7) [46](#page-45-7) [human interaction services 28,](#page-27-5) [30](#page-29-9)

#### [human intervention, reducing 9,](#page-8-5) [10](#page-9-3)

## **I**

implementation [process description 50](#page-49-5) [process stages 49](#page-48-3) [industry mandates 8](#page-7-6)

[industry standards 14](#page-13-6) [installation 51](#page-50-2) integration [challenges 7](#page-6-5) [enterprise 11](#page-10-2) [problems 6](#page-5-3) Integration Broker [about 26](#page-25-10) [activities performed by 26](#page-25-11) [internal services 30](#page-29-10) [internationalization support 39](#page-38-6) [Internet B2B services 30](#page-29-5) [Internet transports supported 15](#page-14-2) interoperability [Connect Products 18](#page-17-2) [Connect:Direct 17](#page-16-5) [Connect:Enterprise UNIX 17](#page-16-7) [item data 45](#page-44-4)

### **J**

[J2EE 15,](#page-14-13) [23](#page-22-2) Java [code base 23](#page-22-2) [user exits in translation maps 33](#page-32-5) [Java Server Pages 44](#page-43-8) [JDBC 32](#page-31-5) [Jump Start Package 51](#page-50-3)

### **K**

[knowledge requirements 18](#page-17-2)

### **L**

[LDAP directories 12](#page-11-0) [load balancing 24](#page-23-3) [localization support 39](#page-38-6) [logging 25](#page-24-9)

#### **M**

[mailbox 9](#page-8-6)

[Mailbox service 44](#page-43-9) [manual intervention 9,](#page-8-5) [10](#page-9-3) map [translation 33](#page-32-1) [Map Editor 32,](#page-31-6) [33](#page-32-6) [trading partner code lists 34](#page-33-0) [using 33](#page-32-1) [mapping 32,](#page-31-6) [33](#page-32-3) [messaging adapters 30](#page-29-3) [monitoring 11,](#page-10-3) [25](#page-24-10)

### **N**

[notifications 25](#page-24-11)

### **O**

operating system [requirements 50](#page-49-6)

operating systems [supported 24](#page-23-2)

### **P**

[pager alerts 25](#page-24-6) [parsing 25](#page-24-12) [Peoplesoft 36](#page-35-3) [performance tuning 52](#page-51-5) Perimeter server [about 38](#page-37-4) [definition 38](#page-37-5) [Perl scripts 28](#page-27-6) [permissions 38](#page-37-6) [permissions, configuring 52](#page-51-6) [predefined business process models 39](#page-38-7) [pre-existing systems 14](#page-13-5) [process automation 10](#page-9-4) process improvement [opportunities, identifying 19](#page-18-2) [strategy 19](#page-18-3) [process recoverability 16](#page-15-5)

[product training 51](#page-50-4) [publishing data 13](#page-12-10) [purging, scheduling 54](#page-53-2)

### **R**

[recoverability 16](#page-15-5) [regulatory mandates 8](#page-7-6) requirements [knowledge 18](#page-17-2) [role-based security 37](#page-36-4) [RosettaNet 9,](#page-8-7) [15,](#page-14-14) [36](#page-35-4) routing [content-based 13,](#page-12-11) [25](#page-24-13) [types 26](#page-25-12) [user-based 15](#page-14-15) [routing documents 38](#page-37-3) rules [in translation maps 34](#page-33-2) [translation 32](#page-31-7) [XPath Expressions Builder 35](#page-34-1)

### **S**

[S/MIME 15](#page-14-16) [SDK 40](#page-39-5) [security 15,](#page-14-17) [37](#page-36-4) [security standards supported 15](#page-14-18) [Self-Service Web site 18](#page-17-3) service [activities performed by 26](#page-25-13) [BPML activities 30](#page-29-11) [configurable 28](#page-27-7) [configuring 52](#page-51-4) [definition 26,](#page-25-14) [28](#page-27-8) [EDI 30](#page-29-7) [EDIINT 44](#page-43-5) [Human Interaction 44](#page-43-7) [human interaction 28,](#page-27-5) [30,](#page-29-9) [36](#page-35-2) [input 28](#page-27-9) [internal 28,](#page-27-9) [30](#page-29-10) [Internet B2B 30](#page-29-5) [interoperability 29](#page-28-11) [Mailbox 44](#page-43-9)

[output 28](#page-27-9) [standards supported 29](#page-28-12) [system 30](#page-29-12) [translation 30,](#page-29-13) [32](#page-31-8) [types 28](#page-27-7) [Web Extensions 30](#page-29-14) [Service SDK 40](#page-39-6) [Service Software Developer's Kit \(SDK\) 40](#page-39-3) services [category list 29](#page-28-4) [custom 30](#page-29-15) [SMTP 15](#page-14-2) [SNMP network management 12](#page-11-1) [SOAP 15](#page-14-2) [SOAP adapter 36](#page-35-5) [SQL 9,](#page-8-8) [32](#page-31-9) [SSL 15](#page-14-19) [Sterling Commerce adapters 30](#page-29-4) [Sterling Commerce VAN 9](#page-8-9) [Sterling Information Broker 14](#page-13-8) [store-and-forward 44](#page-43-10) [system requirements 50](#page-49-4) [system services 30](#page-29-12) [system size requirements 50](#page-49-7) [system tuning 52](#page-51-5)

### **T**

tracking [features 11](#page-10-3) [services 25](#page-24-14) trading partner [community 8](#page-7-7) [management 8](#page-7-8) [trading partners, and Web Extensions 16](#page-15-6) trading profile [creating 53](#page-52-8) [definition 40,](#page-39-7) [53](#page-52-8) [description 40](#page-39-8) [training 20,](#page-19-1) [51](#page-50-4) [transaction visibility 11](#page-10-4)

[transformation rules 32](#page-31-10) translation [components 32](#page-31-6) [direct 33](#page-32-3) [errors, storage and reporting 32](#page-31-3) [formats supported 32](#page-31-11) [how it works 32](#page-31-12) [Map Editor 33](#page-32-6) [map, creating or migrating 52](#page-51-7) [maps 32](#page-31-13) [about 32](#page-31-14) [and Map Editor tool 33](#page-32-7) [in business processes 33](#page-32-1) [objects 32](#page-31-15) [XML support 35](#page-34-3) translation maps [code lists 34](#page-33-3) [illustration 34](#page-33-4) [rules 34](#page-33-2) [translation services 30](#page-29-13) [tuning 52](#page-51-5)

### **U**

**UCCnet** [XML messaging 36](#page-35-6) [Unicode 29](#page-28-13) [user account 38](#page-37-7) [user accounts, creating 52](#page-51-6)

### **V**

[validation rules 32](#page-31-7)

### **W**

[W3C XForms standard 36](#page-35-7) Web Extensions [about 44](#page-43-11) [and XML 36](#page-35-8) [components 46](#page-45-8) [Java Server Pages 44](#page-43-12) [services 30](#page-29-14) [uses 45](#page-44-5) [with data synchronization initiatives 47](#page-46-1) [Xforms 44](#page-43-12)

[Web services 36](#page-35-9) [Web Template Designer 46](#page-45-9) [Web Template Editor 46](#page-45-10) [Web Template Translator 46](#page-45-11) [Web Template Wizard 46](#page-45-12) [Web templates 44,](#page-43-13) [46](#page-45-13) [work flow context 16,](#page-15-5) [29](#page-28-9) [workflow context 27](#page-26-5) [www.bpmi.org 27](#page-26-8) [www.productupdates.stercomm.com 18,](#page-17-4) [30](#page-29-16)

### **X**

[X.509 15](#page-14-20) [XForms 44,](#page-43-13) [46](#page-45-14) [format to HTML 46](#page-45-6) [Xforms 44](#page-43-12) [XML 9,](#page-8-10) [13,](#page-12-12) [33](#page-32-8) [digital signature support 36](#page-35-10) [DOM tree 36](#page-35-11) [Encoder 35](#page-34-2) [encoder objects 32](#page-31-16) [increasing demand 36](#page-35-12) [resource bundle 39](#page-38-8) [Schema Repository 35](#page-34-4) [translation components 35](#page-34-3) [XPath Expression Builder 35](#page-34-5) [XSLT data transformations 35](#page-34-6) [XPath 25](#page-24-15) [XPath Expression Builder 35](#page-34-5) [XPATH, 15](#page-14-21) [XSLT 15](#page-14-22)

[XSLT transformations 35](#page-34-6)